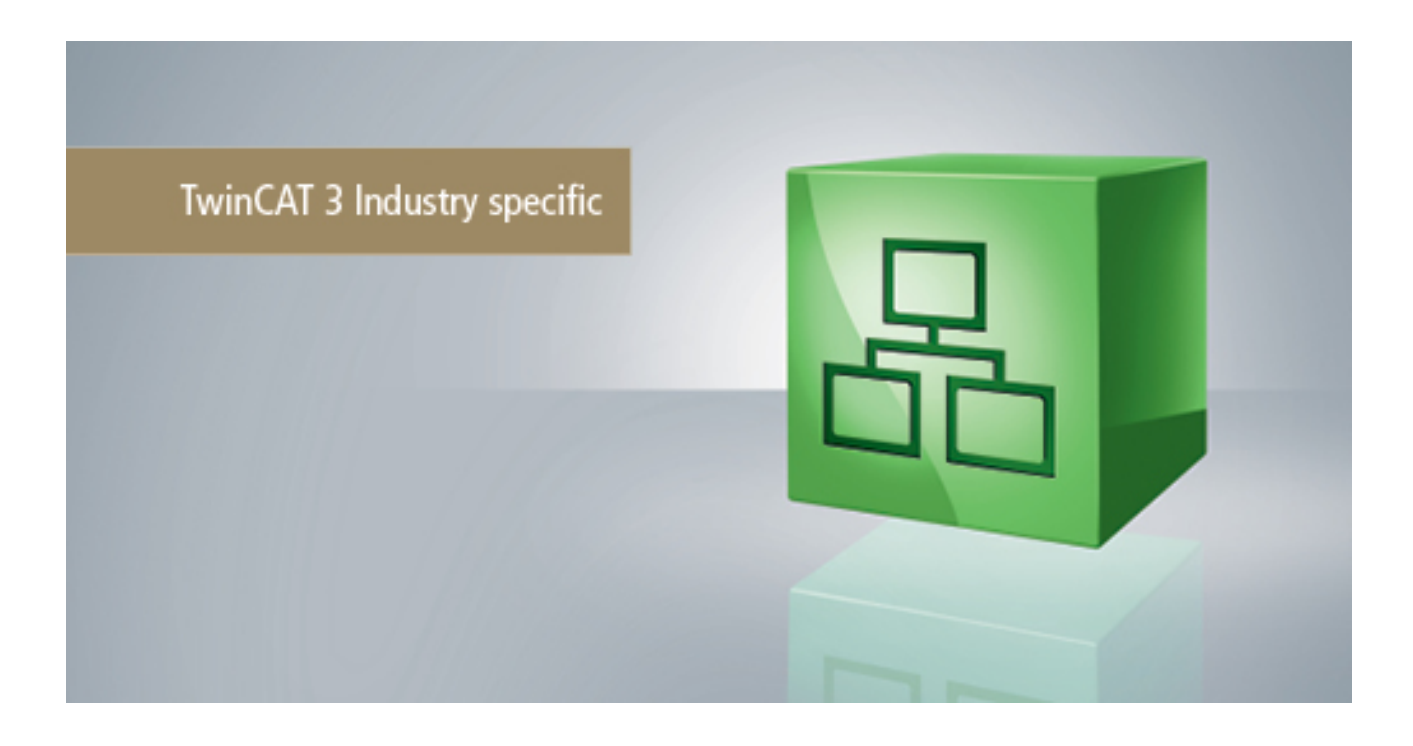

**Manual**

# **TC3 AES70 (OCA) Communication**

**TwinCAT 3**

**1.2 Version: 2018-11-22 TF8810 Order No.:Date:**

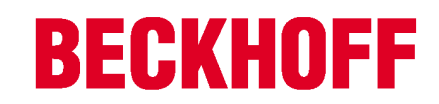

# **Table of contents**

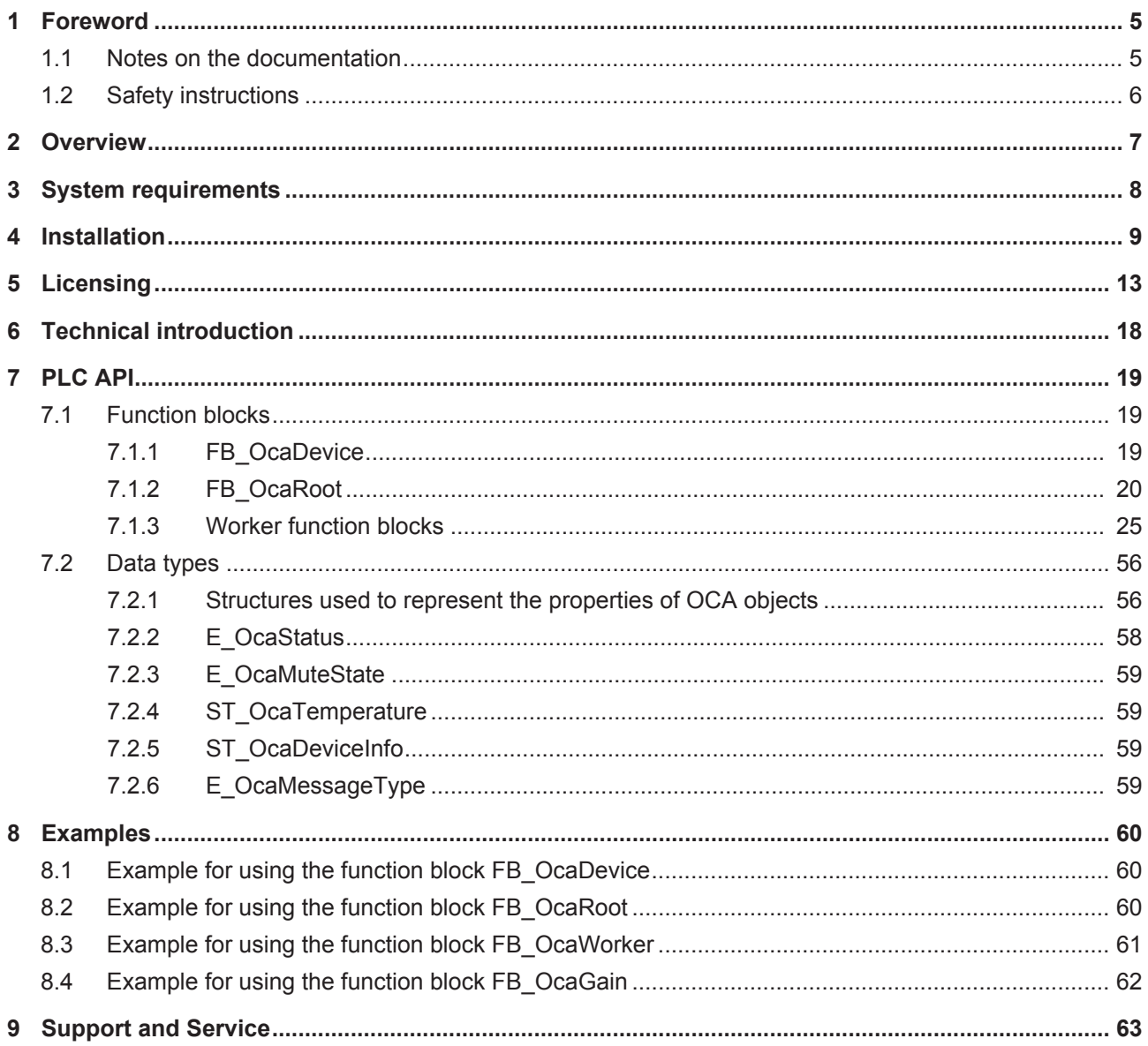

# **BECKHOFF**

# **1 Foreword**

# **1.1 Notes on the documentation**

This description is only intended for the use of trained specialists in control and automation engineering who are familiar with the applicable national standards.

It is essential that the documentation and the following notes and explanations are followed when installing and commissioning the components.

It is the duty of the technical personnel to use the documentation published at the respective time of each installation and commissioning.

The responsible staff must ensure that the application or use of the products described satisfy all the requirements for safety, including all the relevant laws, regulations, guidelines and standards.

#### **Disclaimer**

The documentation has been prepared with care. The products described are, however, constantly under development.

We reserve the right to revise and change the documentation at any time and without prior announcement. No claims for the modification of products that have already been supplied may be made on the basis of the data, diagrams and descriptions in this documentation.

#### **Trademarks**

Beckhoff® , TwinCAT® , EtherCAT® , Safety over EtherCAT® , TwinSAFE® , XFC® and XTS® are registered trademarks of and licensed by Beckhoff Automation GmbH.

Other designations used in this publication may be trademarks whose use by third parties for their own purposes could violate the rights of the owners.

#### **Patent Pending**

The EtherCAT Technology is covered, including but not limited to the following patent applications and patents:

EP1590927, EP1789857, DE102004044764, DE102007017835

with corresponding applications or registrations in various other countries.

The TwinCAT Technology is covered, including but not limited to the following patent applications and patents:

EP0851348, US6167425 with corresponding applications or registrations in various other countries.

# **EtherCAT.**

EtherCAT® is registered trademark and patented technology, licensed by Beckhoff Automation GmbH, Germany

#### **Copyright**

© Beckhoff Automation GmbH & Co. KG, Germany.

The reproduction, distribution and utilization of this document as well as the communication of its contents to others without express authorization are prohibited.

Offenders will be held liable for the payment of damages. All rights reserved in the event of the grant of a patent, utility model or design.

# **1.2 Safety instructions**

#### **Safety regulations**

Please note the following safety instructions and explanations! Product-specific safety instructions can be found on following pages or in the areas mounting, wiring, commissioning etc.

#### **Exclusion of liability**

All the components are supplied in particular hardware and software configurations appropriate for the application. Modifications to hardware or software configurations other than those described in the documentation are not permitted, and nullify the liability of Beckhoff Automation GmbH & Co. KG.

#### **Personnel qualification**

This description is only intended for trained specialists in control, automation and drive engineering who are familiar with the applicable national standards.

#### **Description of symbols**

In this documentation the following symbols are used with an accompanying safety instruction or note. The safety instructions must be read carefully and followed without fail!

#### **DANGER**

#### **Serious risk of injury!**

Failure to follow the safety instructions associated with this symbol directly endangers the life and health of persons.

#### **WARNING**

#### **Risk of injury!**

Failure to follow the safety instructions associated with this symbol endangers the life and health of persons.

### **CAUTION**

#### **Personal injuries!**

Failure to follow the safety instructions associated with this symbol can lead to injuries to persons.

*NOTE*

#### **Damage to the environment or devices**

Failure to follow the instructions associated with this symbol can lead to damage to the environment or equipment.

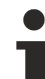

#### **Tip or pointer**

This symbol indicates information that contributes to better understanding.

# **2 Overview**

The AES70 standard was published by the [Audio Engineering Society](http://www.aes.org/publications/standards/search.cfm?docID=101), which is based in New York. It defines a scalable control protocol for professional audio devices and

describes monitoring and control of such devices, but not the transfer of media data.

The function blocks of the TwinCAT 3 AES70 (OCA) Communication PLC library can be used to establish data exchange between a TwinCAT PLC and a device that supports the AES70 (OCA) standard. The user can query or set properties of different objects in a device (Oca device). Various function blocks such as FB\_OcaGain, FB\_OcaMute or FB\_OcaSwitch are available for this purpose.

The user can thus integrate OCA-compatible audio systems into Beckhoff's PC-based control technology platform and select from a wide range of control panels and various I/Os.

Further information can be found on the Beckhoff website under [Application & Solutions > Stage and Show](http://beckhoff.de/english/applicat/stage.htm?id=709978217235739) **[Technology](http://beckhoff.de/english/applicat/stage.htm?id=709978217235739)** 

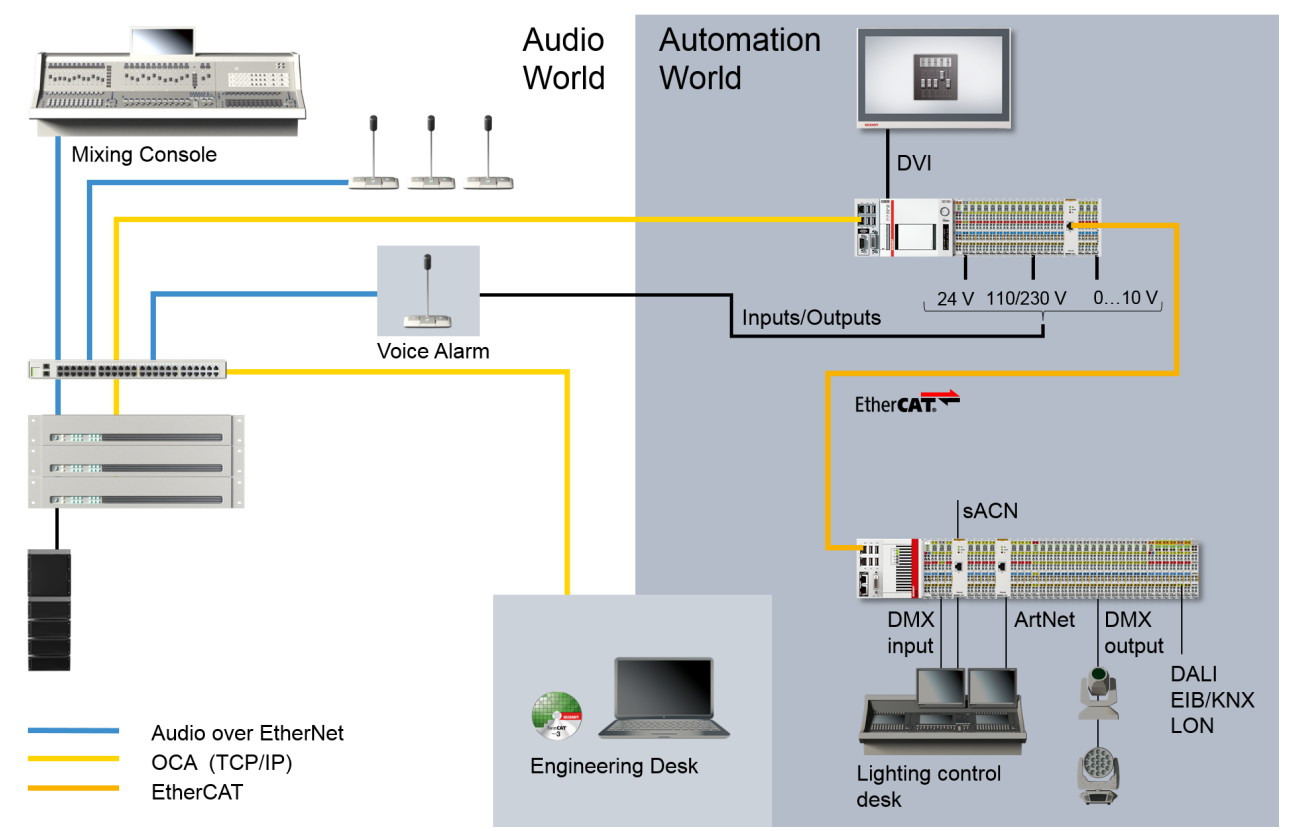

For the OCA-capable amplifiers from d&b audiotechnik, an example of a higher-level function block with some basic functions such as gain, mute or presets is available for download from the d&b audiotechnik website under [www.dbaudio.com > Systems > Networks and Integration > Integration](http://www.dbaudio.com/en/systems/category/series/networking-and-integration/integration.html)

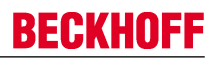

# **3 System requirements**

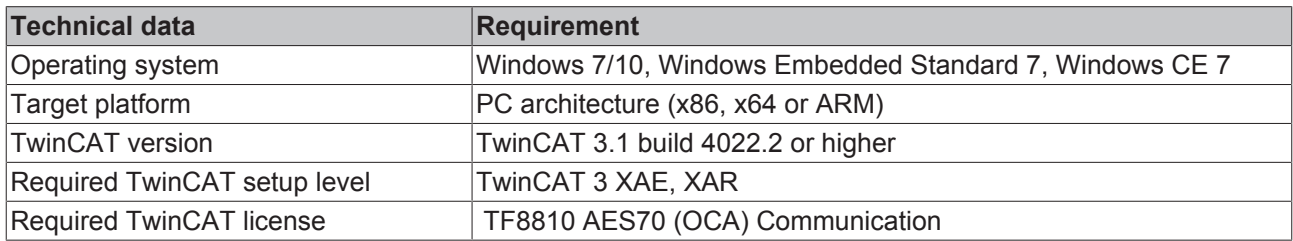

# **BECKHOFF**

# **4 Installation**

The following section describes how to install the TwinCAT 3 Function for Windows-based operating systems.

- $\checkmark$  The TwinCAT 3 Function setup file was downloaded from the Beckhoff website.
- 1. Run the setup file as administrator. To do this, select the command **Run as administrator** in the context menu of the file.

 $\Rightarrow$  The installation dialog opens.

2. Accept the end user licensing agreement and click **Next**.

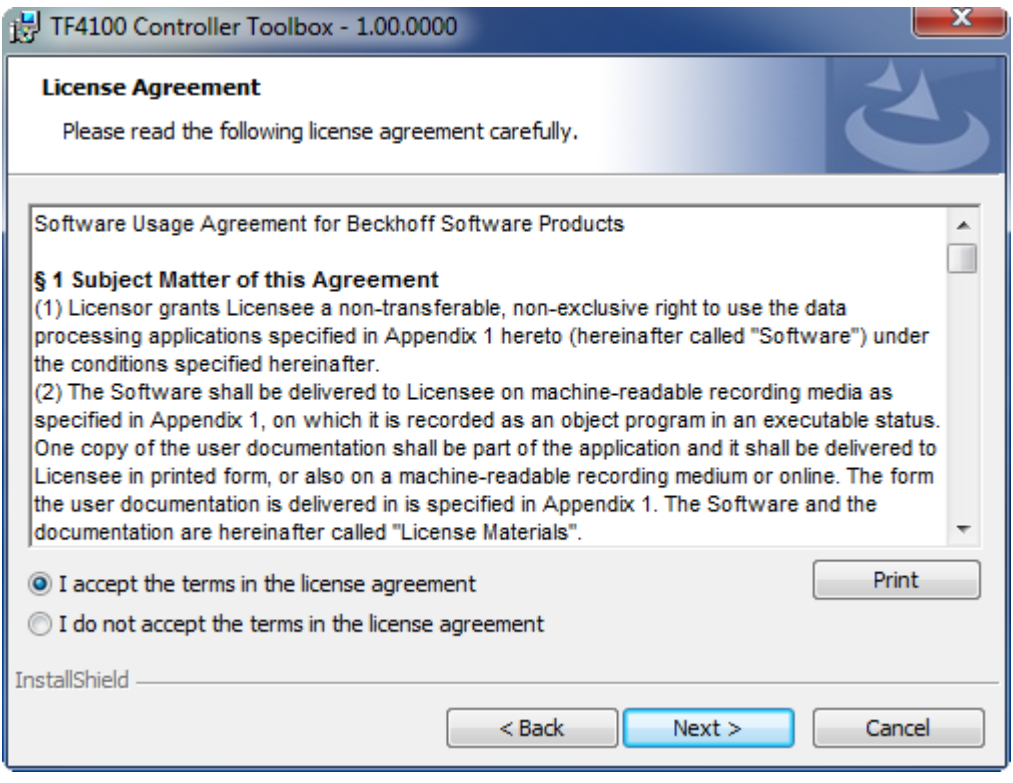

3. Enter your user data.

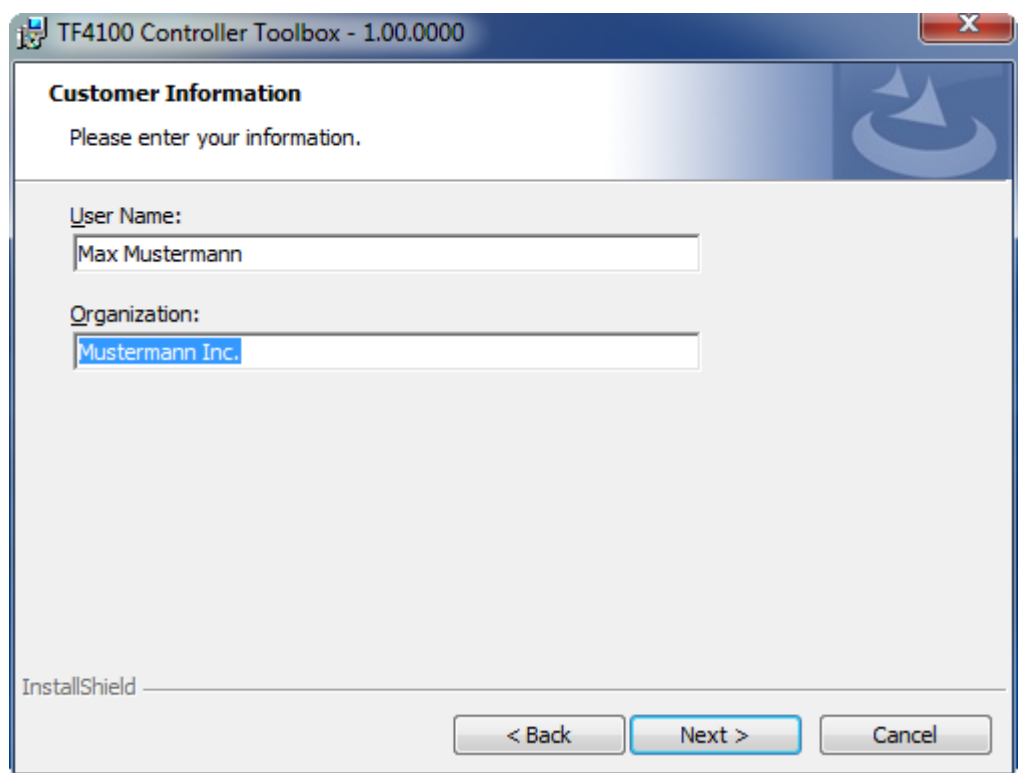

4. If you want to install the full version of the TwinCAT 3 Function, select **Complete** as installation type. If you want to install the TwinCAT 3 Function components separately, select **Custom**.

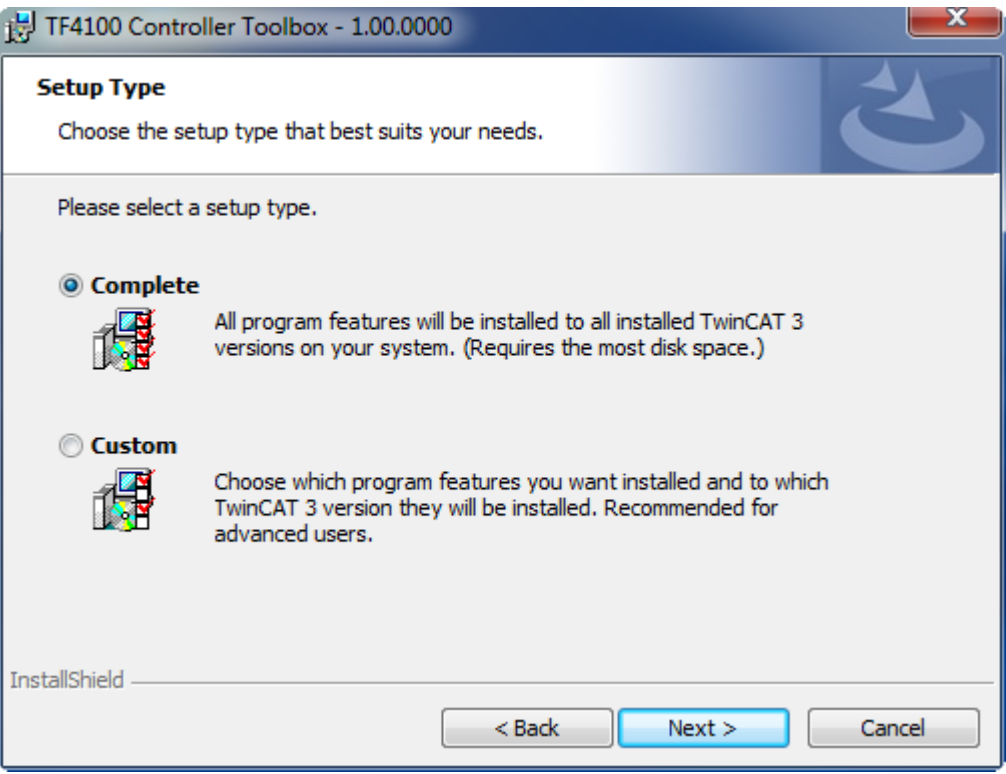

5. Select **Next**, then **Install** to start the installation.

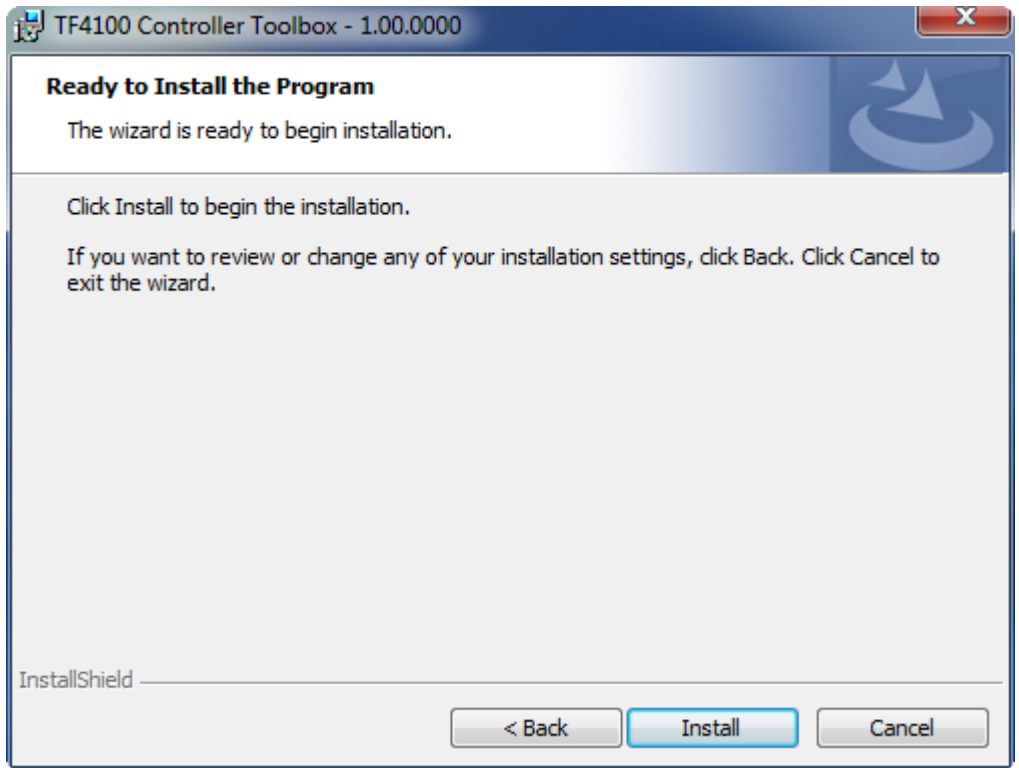

 $\Rightarrow$  A dialog box informs you that the TwinCAT system must be stopped to proceed with the installation.

6. Confirm the dialog with **Yes**.

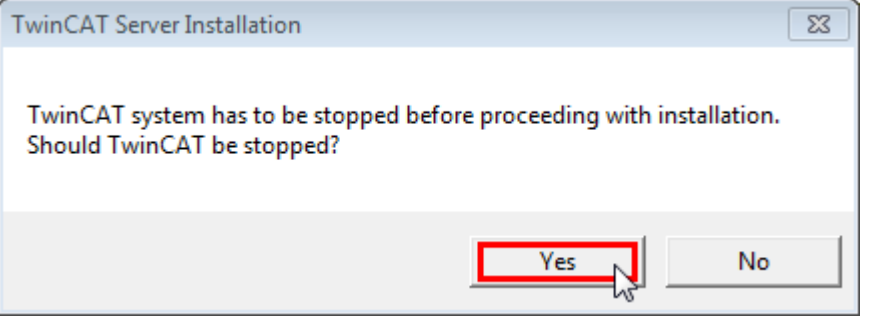

7. Select **Finish** to exit the setup.

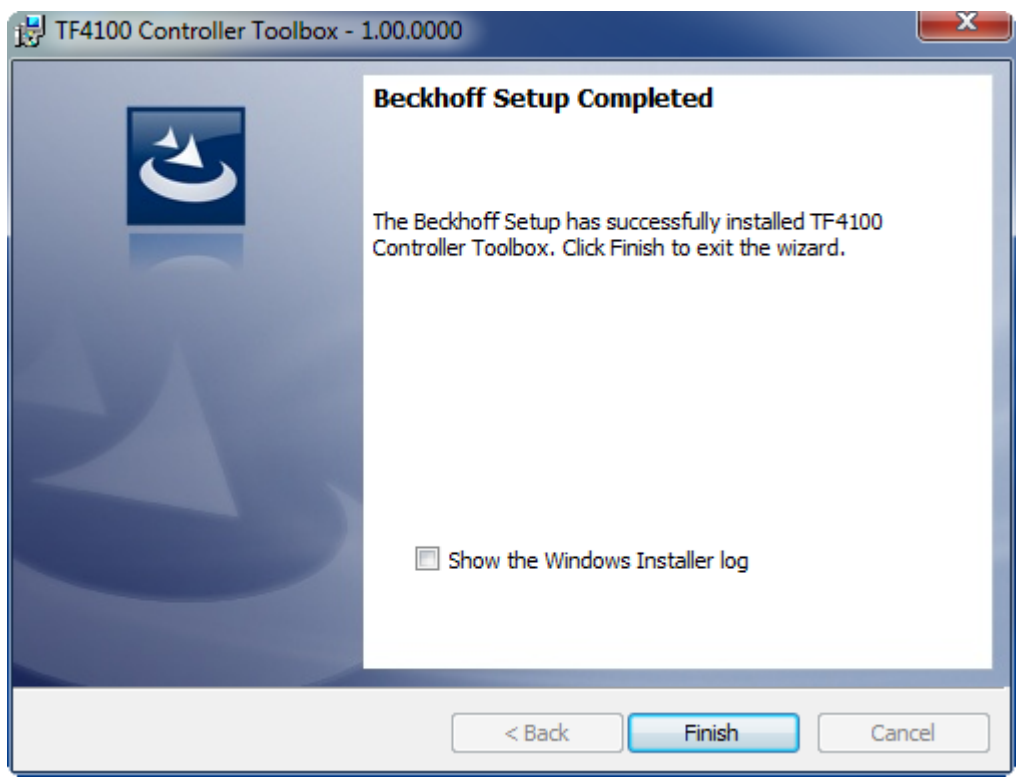

 $\Rightarrow$  The TwinCAT 3 Function has been successfully installed and can be licensed (see Licensing [ $\triangleright$  13]).

# **5 Licensing**

The TwinCAT 3 Function can be activated as a full version or as a 7-day test version. Both license types can be activated via the TwinCAT 3 development environment (XAE).

The licensing of a TwinCAT 3 Function is described below. The description is divided into the following sections:

- Licensing a 7-day test version [ $\triangleright$  13]
- Licensing a full version [ $\blacktriangleright$  14]

Further information on TwinCAT 3 licensing can be found in the "Licensing" documentation in the Beckhoff Information System (TwinCAT 3 > [Licensing](https://infosys.beckhoff.de/content/1033/tc3_licensing/index.html?id=4971678236866464095)).

#### **Licensing a 7-day test version**

- 1. Start the TwinCAT 3 development environment (XAE).
- 2. Open an existing TwinCAT 3 project or create a new project.
- 3. If you want to activate the license for a remote device, set the desired target system. To do this, select the target system from the **Choose Target System** drop-down list in the toolbar.
	- $\Rightarrow$  The licensing settings always refer to the selected target system. When the project is activated on the target system, the corresponding TwinCAT 3 licenses are automatically copied to this system.
- 4. In the **Solution Explorer**, double-click **License** in the **SYSTEM** subtree.

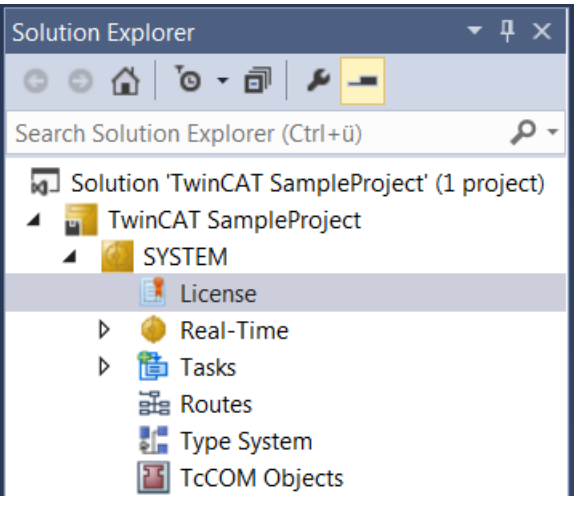

- $\Rightarrow$  The TwinCAT 3 license manager opens.
- 5. Open the **Manage Licenses** tab. In the **Add License** column, check the check box for the license you want to add to your project (e.g. "TF6420: TC3 Database Server").

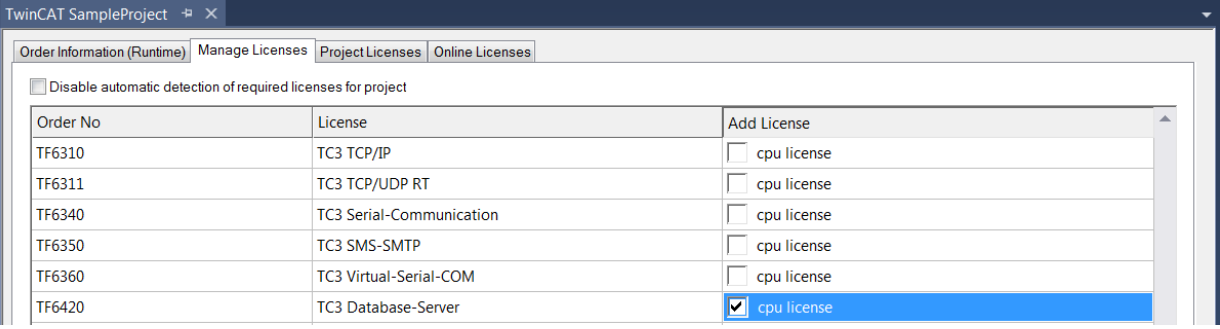

6. Open the **Order Information (Runtime)** tab.

 $\Rightarrow$  In the tabular overview of licenses, the previously selected license is displayed with the status "missing"**.**

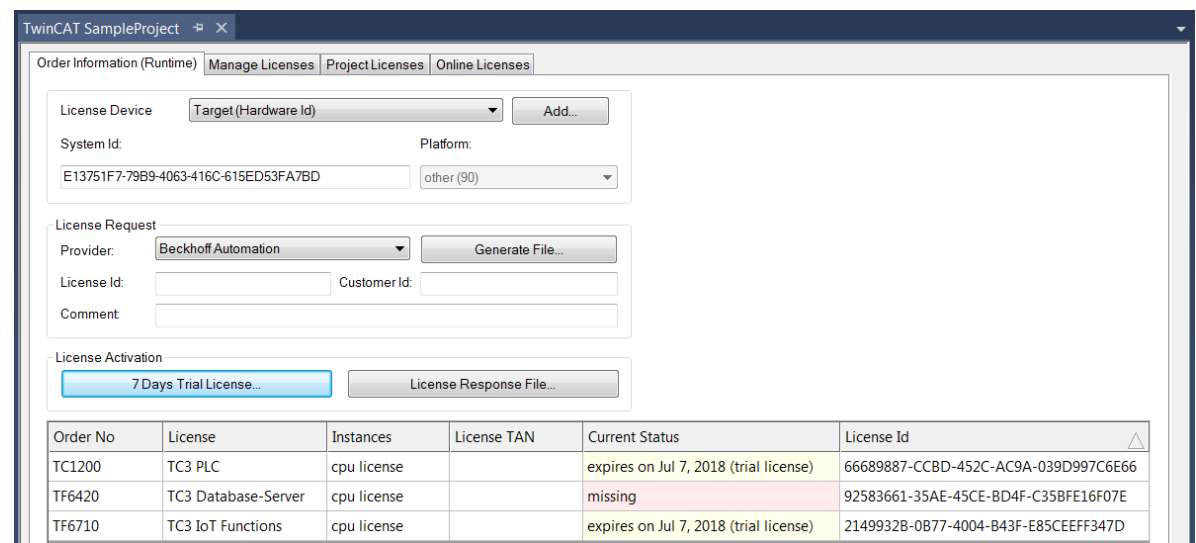

7. Click **7-Day Trial License...** to activate the 7-day trial license.

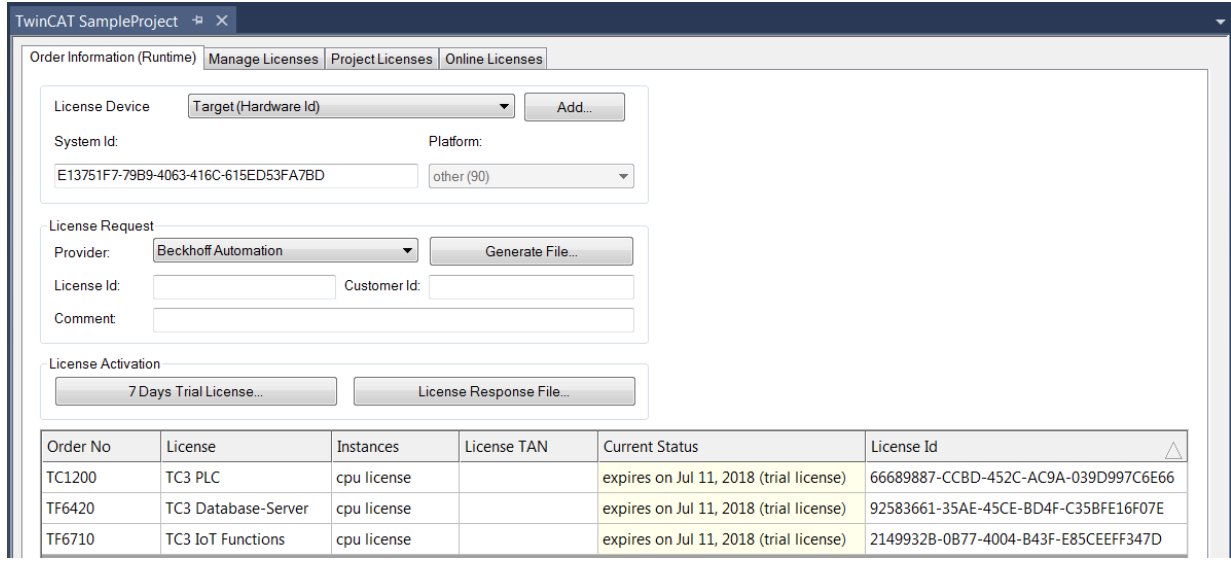

- $\Rightarrow$  A dialog box opens, prompting you to enter the security code displayed in the dialog.
- 8. Enter the code exactly as it appears, confirm it and acknowledge the subsequent dialog indicating successful activation.
	- $\Rightarrow$  In the tabular overview of licenses, the license status now indicates the expiration date of the license.
- 9. Restart the TwinCAT system.
- $\Rightarrow$  The 7-day trial version is enabled.

#### **Licensing a full version**

- 1. Start the TwinCAT 3 development environment (XAE).
- 2. Open an existing TwinCAT 3 project or create a new project.
- 3. If you want to activate the license for a remote device, set the desired target system. To do this, select the target system from the **Choose Target System** drop-down list in the toolbar.
	- $\Rightarrow$  The licensing settings always refer to the selected target system. When the project is activated on the target system, the corresponding TwinCAT 3 licenses are automatically copied to this system.

# **BECKHOFF**

4. In the **Solution Explorer**, double-click **License** in the **SYSTEM** subtree.

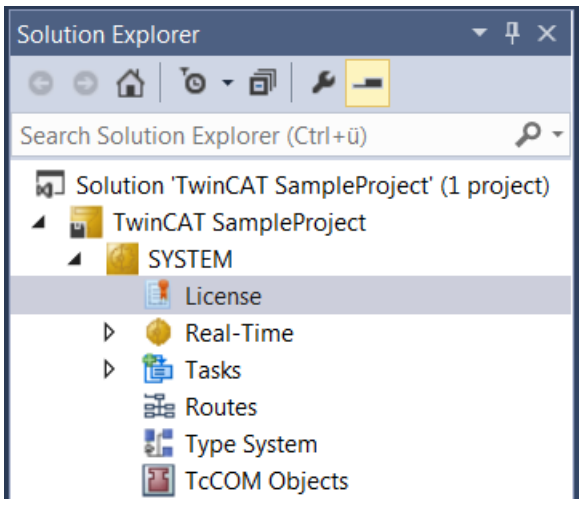

- $\Rightarrow$  The TwinCAT 3 license manager opens.
- 5. Open the **Manage Licenses** tab. In the **Add License** column, check the check box for the license you want to add to your project (e.g. "TE1300: TC3 Scope View Professional").

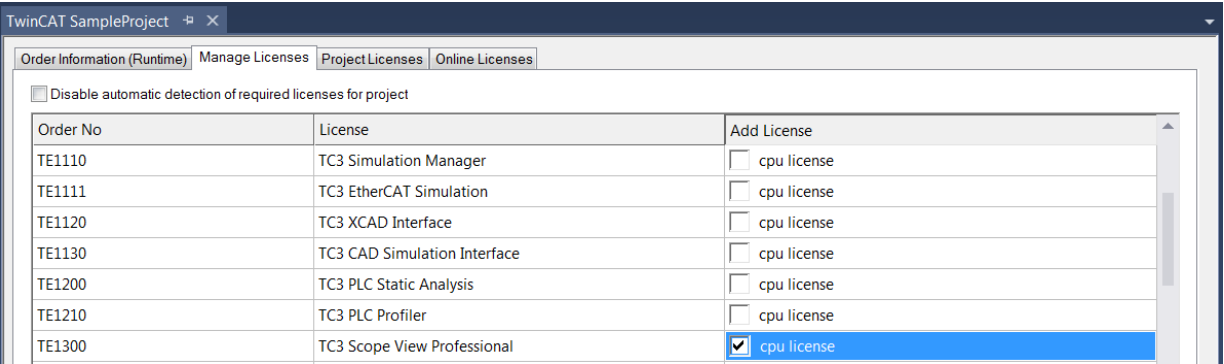

#### 6. Open the **Order Information** tab.

 $\Rightarrow$  In the tabular overview of licenses, the previously selected license is displayed with the status "missing"**.**

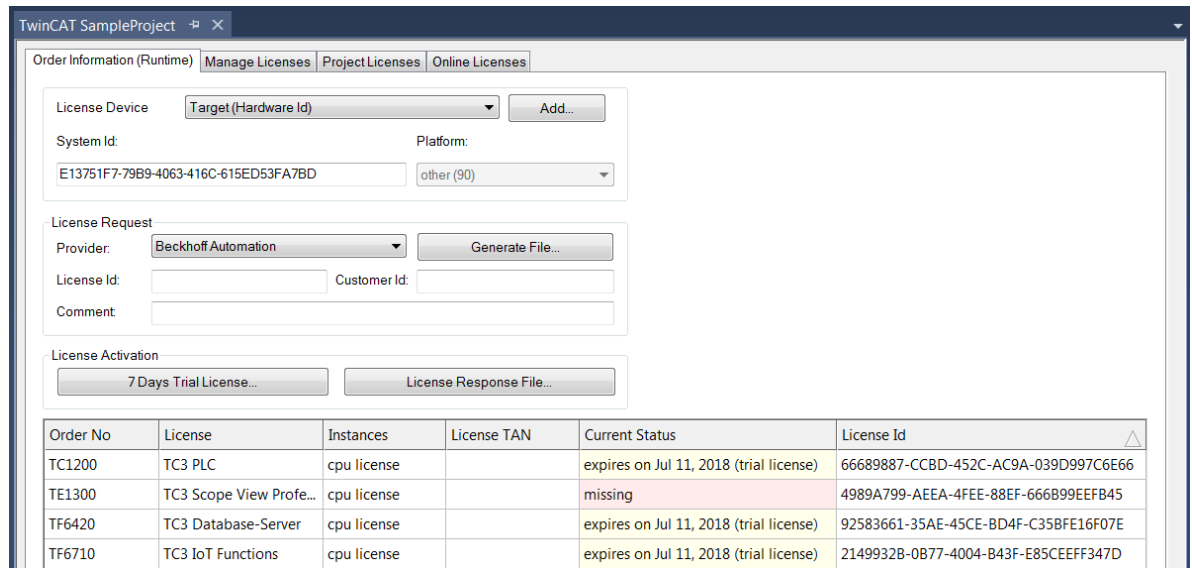

A TwinCAT 3 license is generally linked to two indices describing the platform to be licensed: System ID: Uniquely identifies the device

Platform level: Defines the performance of the device

The corresponding **System Id** and **Platform** fields cannot be changed.

7. Enter the order number (**License Id**) for the license to be activated and optionally a separate order number (**Customer Id**), plus an optional comment for your own purposes (**Comment**). If you do not know your Beckhoff order number, please contact your Beckhoff sales contact.

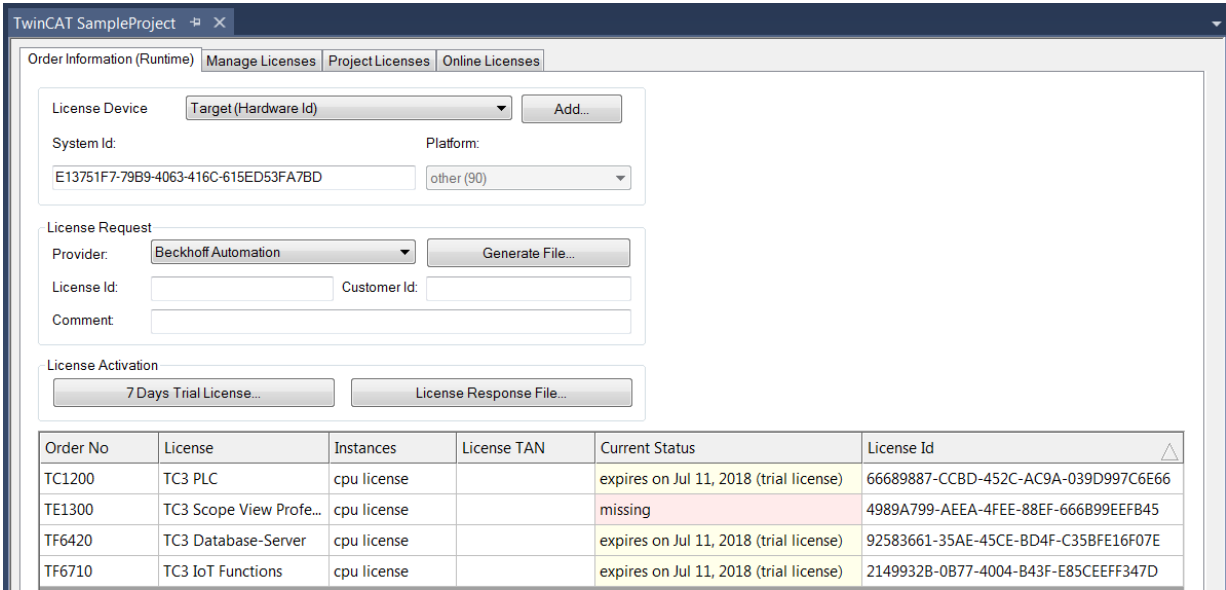

- 8. Click the **Generate File**... button to create a License Request File for the listed missing license.
	- $\Rightarrow$  A window opens, in which you can specify where the License Request File is to be stored. (We recommend accepting the default settings.)
- 9. Select a location and click **Save**.
	- $\Rightarrow$  A prompt appears asking whether you want to send the License Request File to the Beckhoff license server for verification:

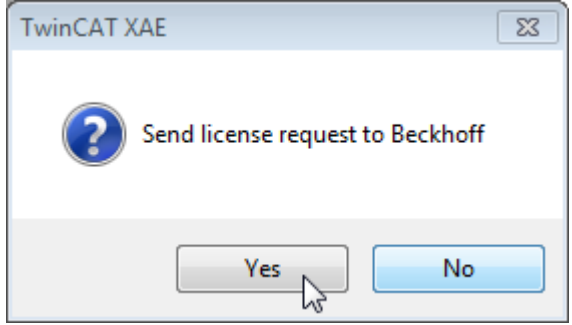

- Click **Yes** to send the License Request File. A prerequisite is that an email program is installed on your computer and that your computer is connected to the internet. When you click **Yes**, the system automatically generates a draft email containing the License Request File with all the necessary information.
- Click **No** if your computer does not have an email program installed on it or is not connected to the internet. Copy the License Request File onto a data storage device (e.g. a USB stick) and send the file from a computer with internet access and an email program to the Beckhoff license server (tclicense@beckhoff.com) by email.
- 10.Send the License Request File.
	- $\Rightarrow$  The License Request File is sent to the Beckhoff license server. After receiving the email, the server compares your license request with the specified order number and returns a License Response File by email. The Beckhoff license server returns the License Response File to the same email address from which the License Request File was sent. The License Response File differs from the License Request File only by a signature that documents the validity of the license file content. You can view the contents of the License Response File with an editor suitable for XML files (e.g. "XML Notepad"). The contents of the License Response File must not be changed, otherwise the license file becomes invalid.
- 11.Save the License Response File.

# **BECKHOFF**

- 12. To import the license file and activate the license, click **License Response File...** in the **Order Information** tab.
- 13.Select the License Response File in your file directory and confirm the dialog.

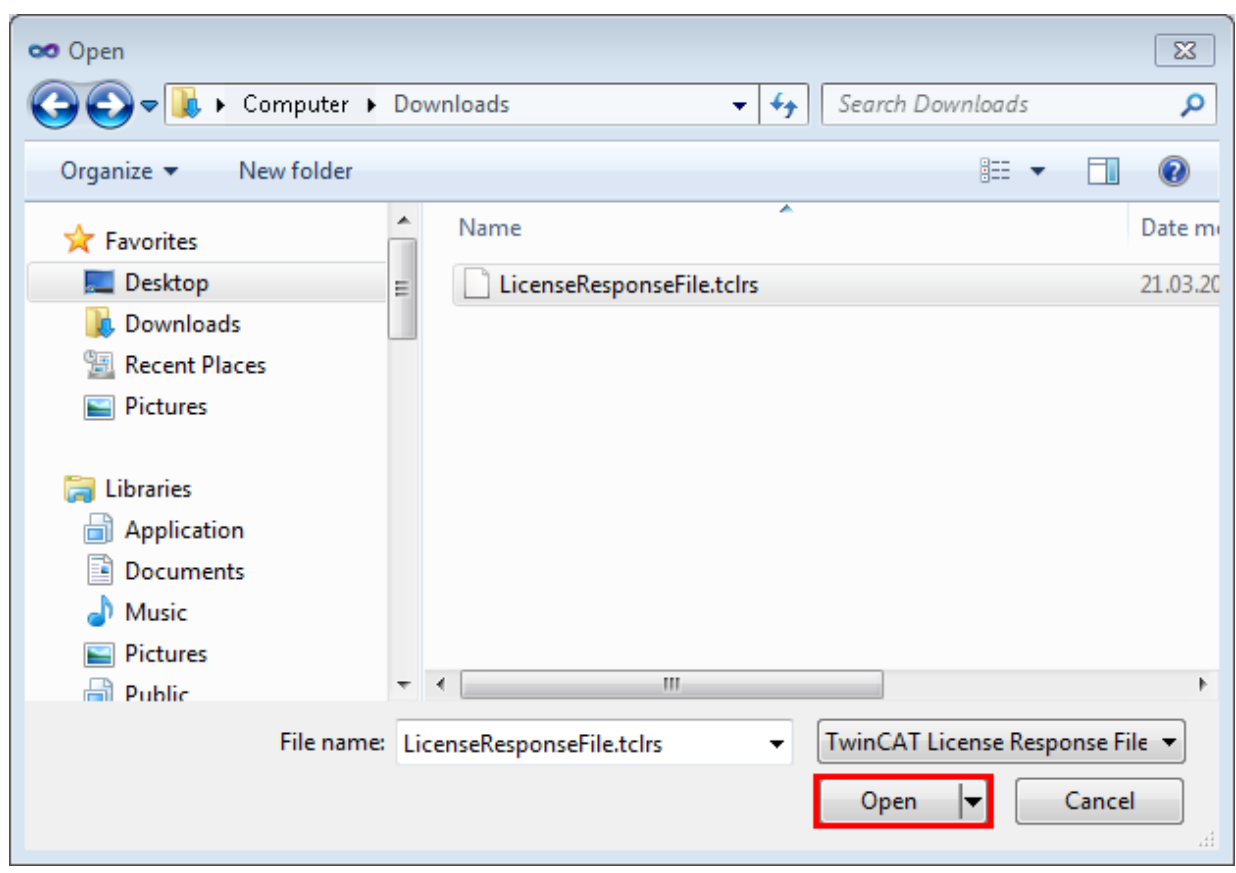

 $\Rightarrow$  The License Response File is imported and the license it contains is activated. Existing demo licenses will be removed.

- 14. Restart the TwinCAT system.
- $\Rightarrow$  The license becomes active when TwinCAT is restarted. The product can be used as a full version. During the TwinCAT restart the license file is automatically copied to the directory ...*\TwinCAT\3.1\Target \License* on the respective target system.

# **6 Technical introduction**

The AES70 specification describes objects representing functions and device states. These objects are handled with TwinCAT using function block methods. Each object has a unique object number that is defined by the device manufacturer.

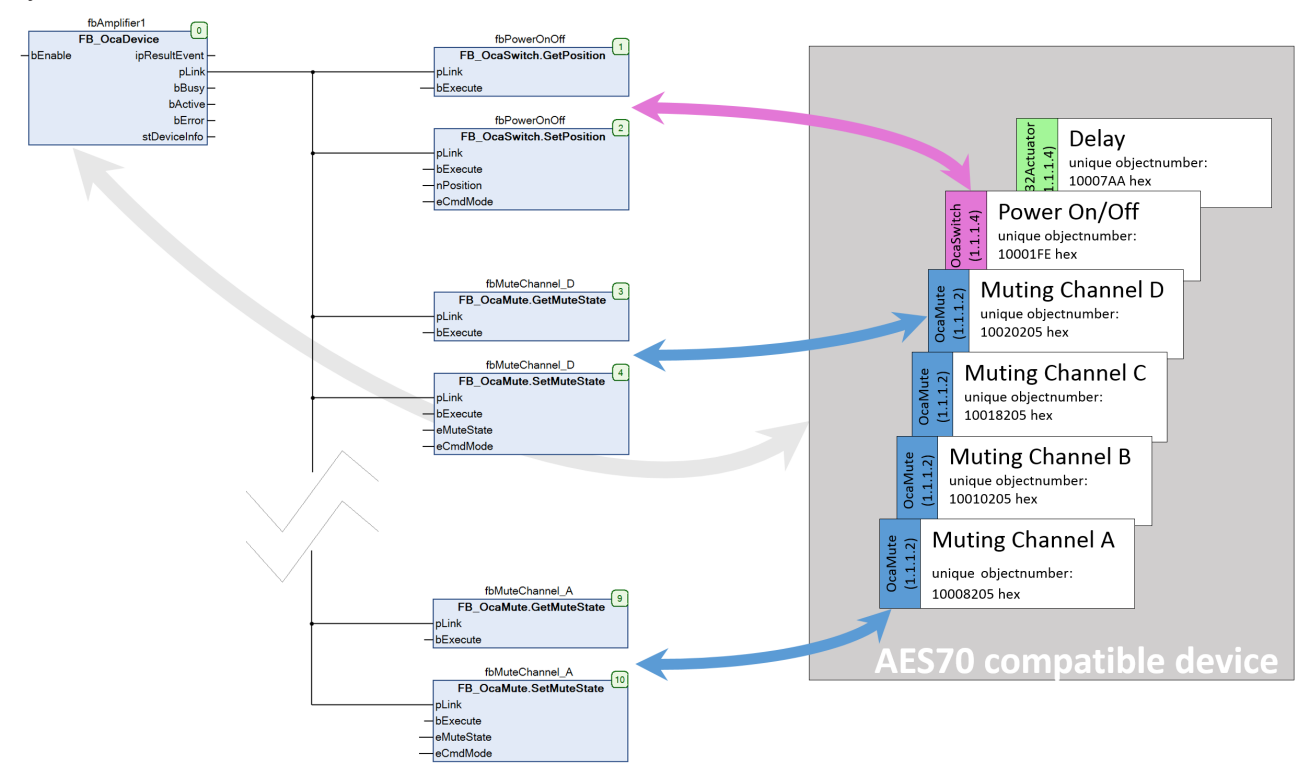

For each AES70-compatible device, an instance of the function block FB\_OcaDevice [ $\blacktriangleright$  19] has to be called cyclically. The function block establishes the connection via TCP/IP. The parameterization of the function block (IP address, port etc.) is explained in the Example for using the function block FB\_OcaDevice [ $\blacktriangleright$  60]. After calling the function block instance, you must call the methods of those function blocks that represent objects in the AES70-compatible device, for example so-called worker objects  $[\triangleright 25]$  such as OcaMute, OcaSwitch, and so on.

# **7 PLC API**

# **7.1 Function blocks**

# **7.1.1 FB\_OcaDevice**

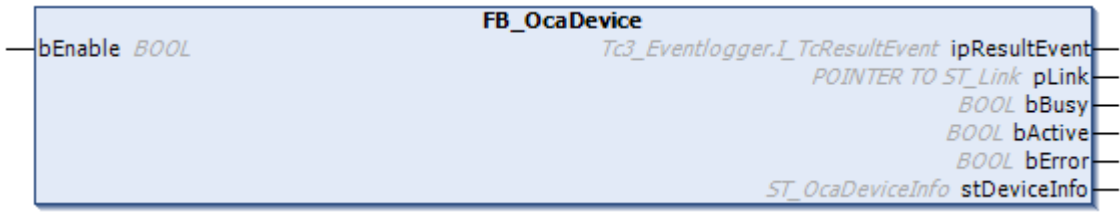

The function block FB\_OcaDevice establishes the connection via TcpIp to devices that support the AES70 standard.

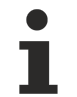

# **Cyclically single call**

The instance of the function block FB\_OcaDevice must be called cyclically once at the start of the PLC program.

## **Syntax**

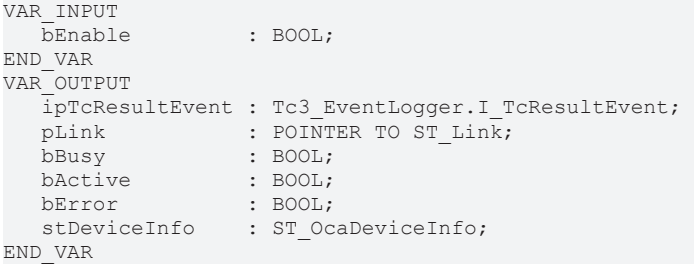

#### **Inputs**

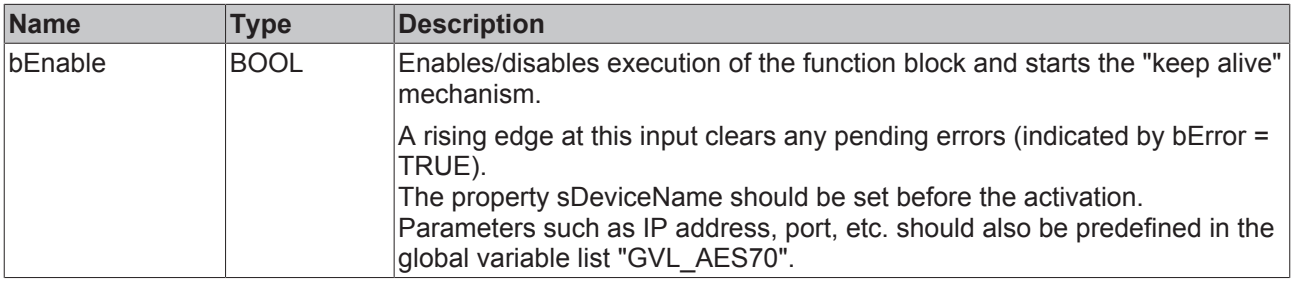

### *<u>D</u>* Outputs

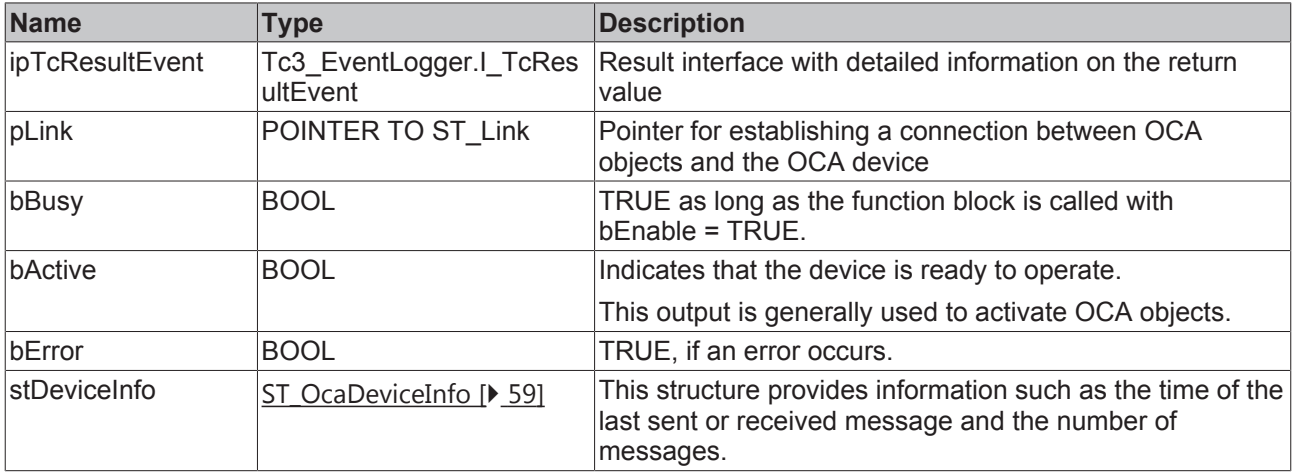

# *<u><b>* Properties</u>

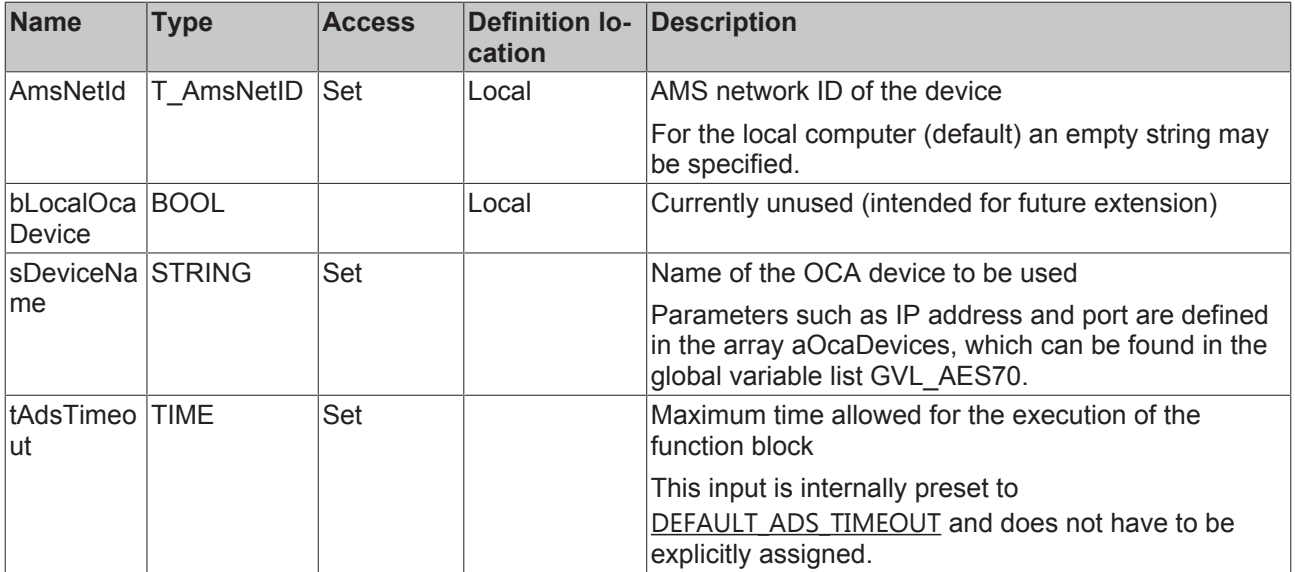

#### **Requirements**

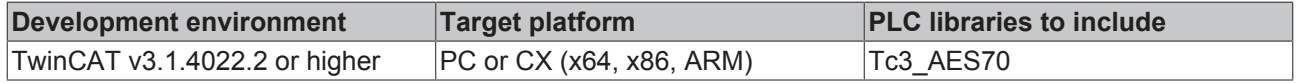

See also: Example for using the function block FB\_OcaDevice [ $\blacktriangleright$  60]

# **7.1.2 FB\_OcaRoot**

#### **FB\_OcaRoot**

The function block FB\_OcaRoot provides basic OCA functionality. It is the function block from which all other function blocks inherit.

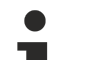

#### **No explicit call**

Since there is no code in the body of the function block, it should not be called explicitly. Instead, use the corresponding methods of the function block.

#### **Methods**

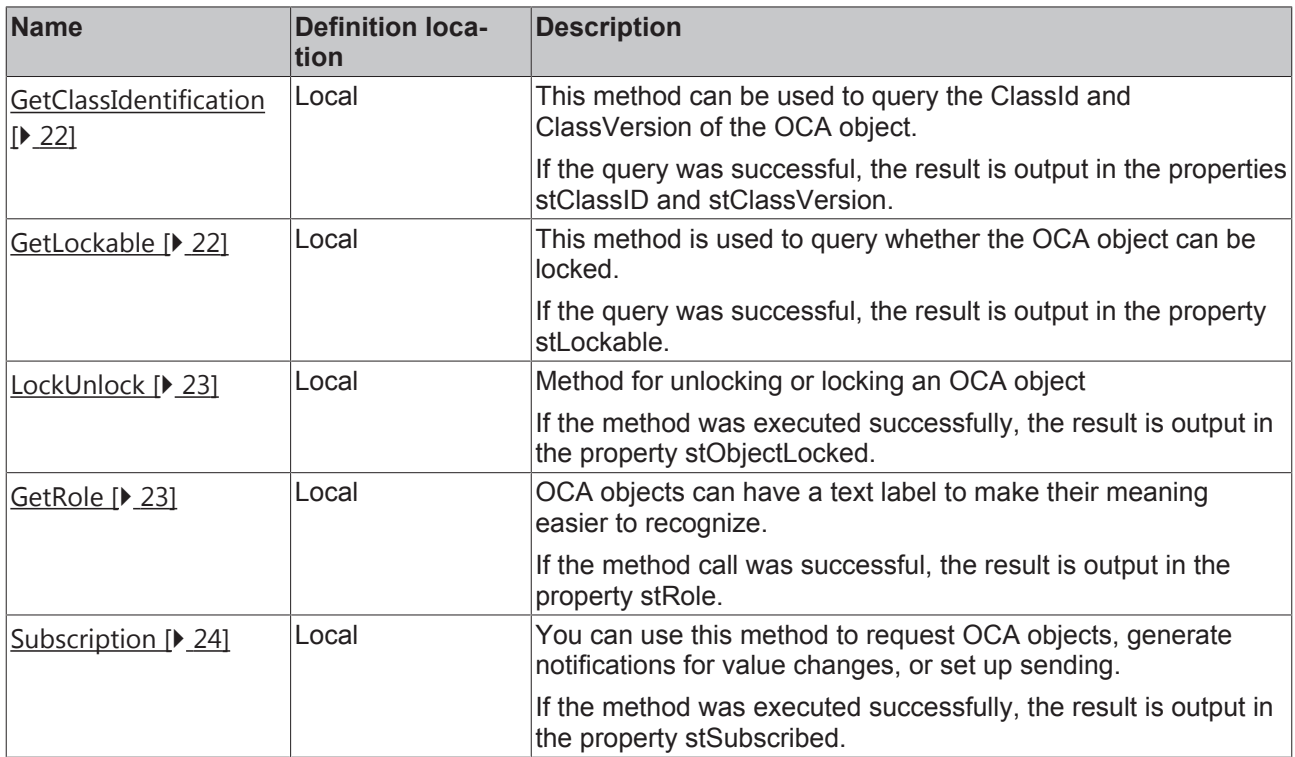

# **Properties**

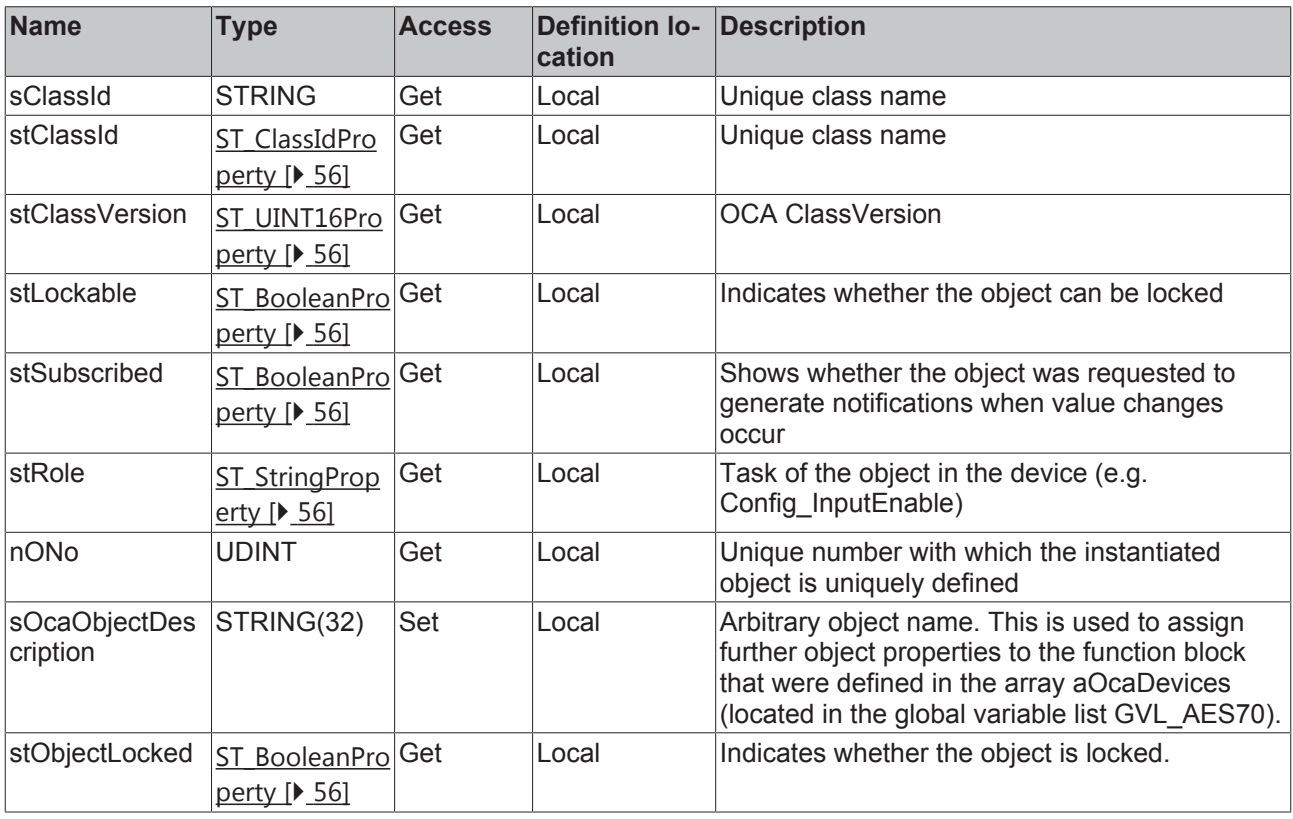

# **AES70 standard**

ш

The names of variables and function blocks have been adapted to the AES70 standard where possible. Information about this communication protocol can be found at [www.aes.org](http://www.aes.org/) and [www.ocaal](https://www.ocaalliance.com/)[liance.com](https://www.ocaalliance.com/).

#### **Requirements**

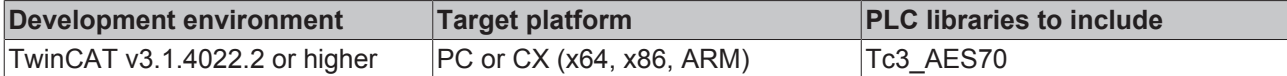

See also: Example for using the function block FB\_OcaRoot [ $\blacktriangleright$  60]

# **7.1.2.1 GetClassIdentification**

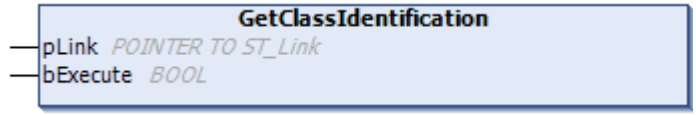

The method GetClassIdentification can be used to query the ClassId and ClassVersion of the OCA object. If the query was successful, the result is output in the properties stClassID and stClassVersion.

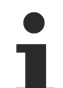

#### **Cyclic method call**

Since several PLC cycles may pass between sending and the response from the device, this method should be executed cyclically.

#### **Syntax**

```
VAR_INPUT
  pLink : POINTER TO ST Link;
     bExecute : BOOL; 
END_VAR
```
#### **Inputs**

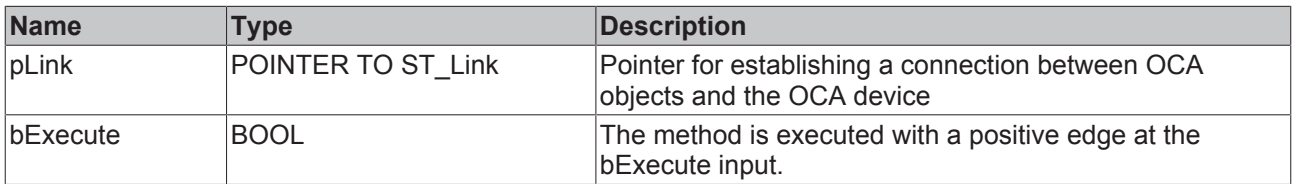

### **7.1.2.2 GetLockable**

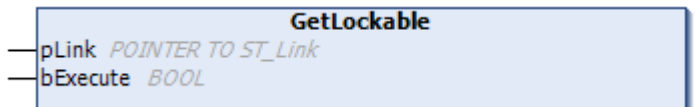

The method GetLockable is used to query whether the OCA object can be locked. If the query was successful, the result is output in the property stLockable.

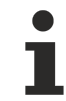

#### **Cyclic method call**

Since several PLC cycles may pass between sending and the response from the device, this method should be executed cyclically.

#### **Syntax**

```
VAR_INPUT
  pLink : POINTER TO ST Link;
     bExecute : BOOL; 
END_VAR
```
# **BECKHOFF**

#### **E** Inputs

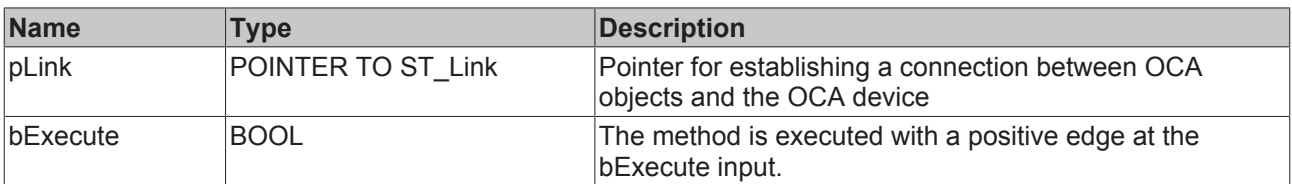

# **7.1.2.3 LockUnlock**

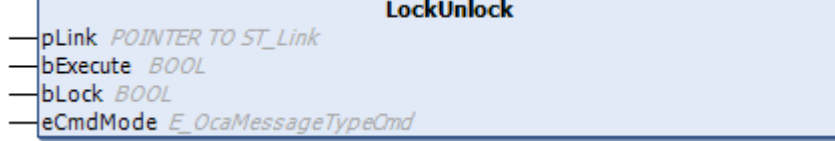

The LockUnlock method can be used to unlock or lock an OCA object. If the method was executed successfully, the result is output in the property stObjectLocked.

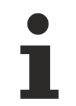

# **Cyclic method call**

Since several PLC cycles may pass between sending and the response from the device, this method should be executed cyclically.

#### **Syntax**

```
VAR_INPUT
pLink : POINTER TO ST Link;
bExecute : BOOL;
   bLock     :  BOOL; //If the Method is executed this Boolean Input decides whether the object
should be locked (TRUE) or unlocked (FALSE)
     eCmdMode  :  E_OcaMessageTypeCmdbLock;
END_VAR
```
### **Inputs**

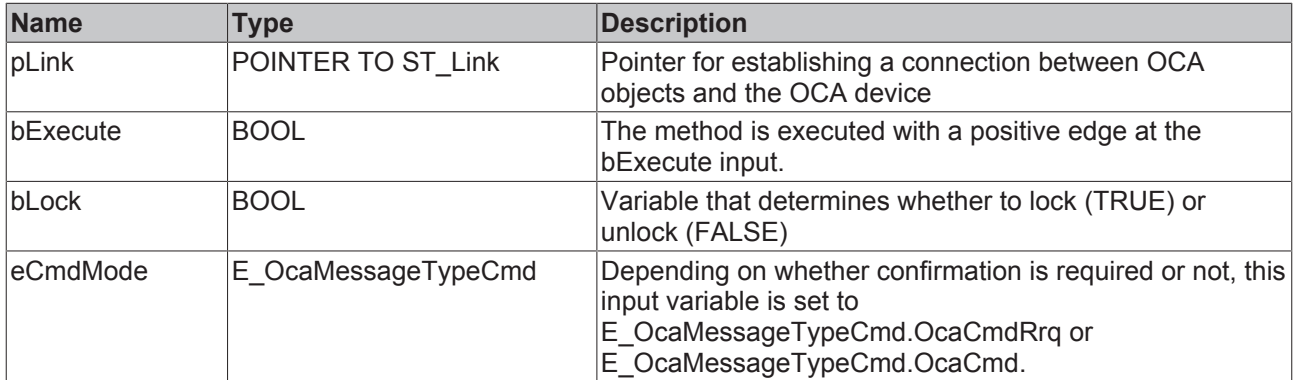

# **7.1.2.4 GetRole**

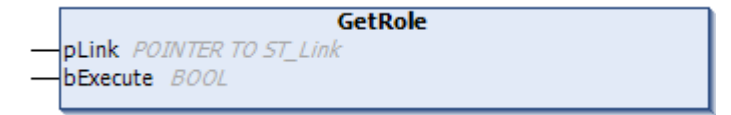

OCA objects can have a text label to make their meaning easier to recognize. If the method call was successful, the result is output in the property stRole.

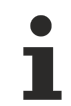

# **Cyclic method call**

Since several PLC cycles may pass between sending and the response from the device, this method should be executed cyclically.

#### **Syntax**

```
VAR_INPUT
            : POINTER TO ST_Link;
     bExecute : BOOL; 
END_VAR
```
#### **Inputs**

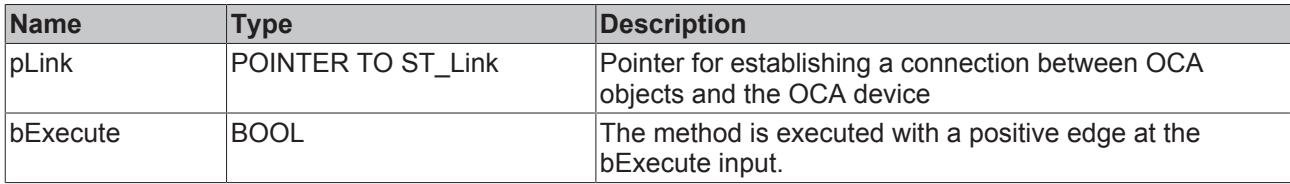

### **7.1.2.5 Subscription**

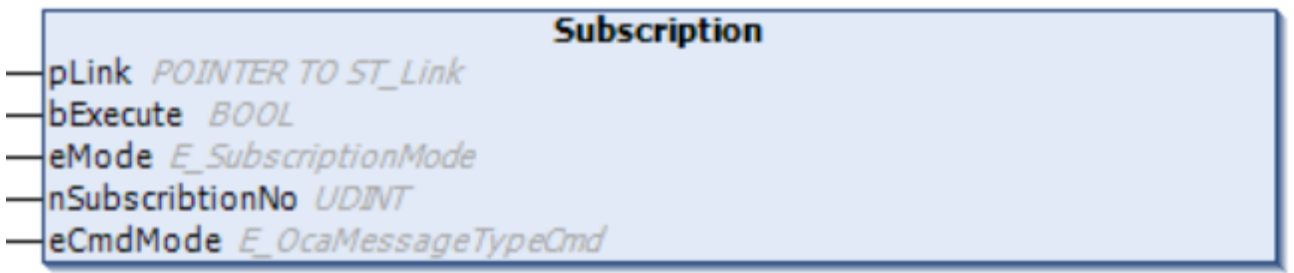

You can use the Subscription method to request OCA objects, generate notifications for value changes, or set up sending of notifications. If the method was executed successfully, the result is output in the property stSubscribed.

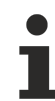

### **Cyclic method call**

Since several PLC cycles may pass between sending and the response from the device, this method should be executed cyclically.

#### **Syntax**

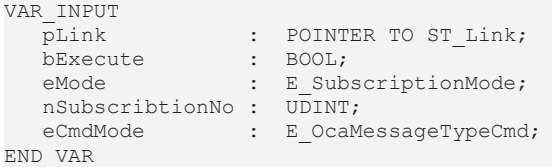

# **BECKHOFF**

#### **E** Inputs

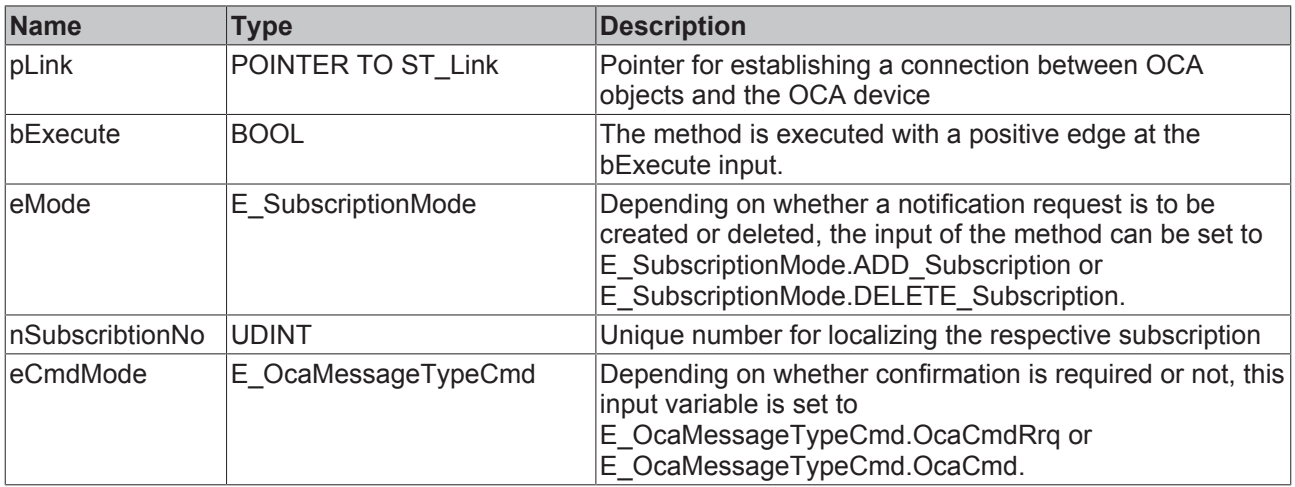

# **7.1.3 Worker function blocks**

Worker function blocks are used to control OCA worker objects.

#### **AES70 standard**

The names of variables and function blocks have been adapted to the AES70 standard where possible. Information about this communication protocol can be found at [www.aes.org](http://www.aes.org/) and [www.ocaal](https://www.ocaalliance.com/)[liance.com](https://www.ocaalliance.com/).

# **7.1.3.1 FB\_OcaWorker**

#### **FB\_OcaWorker**

The function block FB\_OcaWorker extends the function block FB\_OcaRoot with properties and methods for handling the OCA objects.

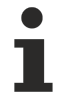

#### **No explicit call**

Since there is no code in the body of the function block, it should not be called explicitly. Instead, use the corresponding methods of the function block.

#### **Inheritance hierarchy**

FB\_OcaRoot

FB\_OcaWorker

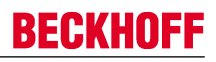

#### **Methods**

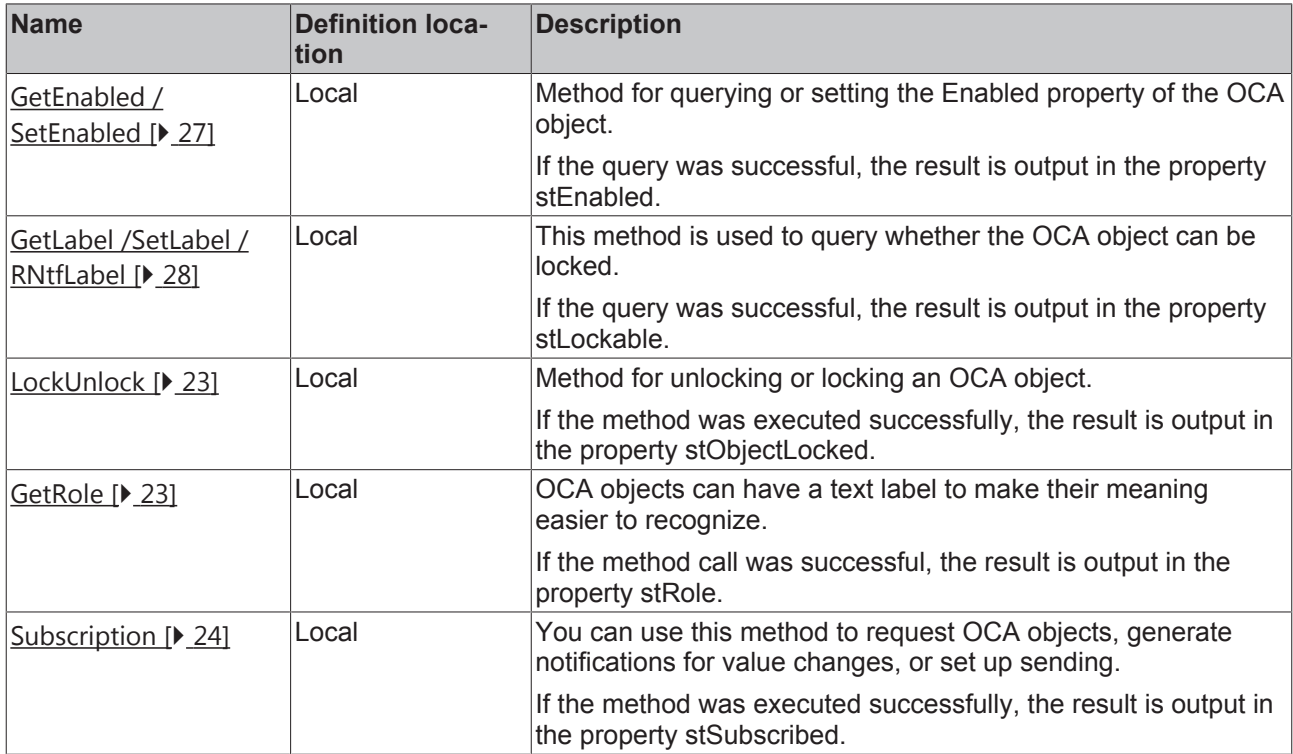

# **Properties**

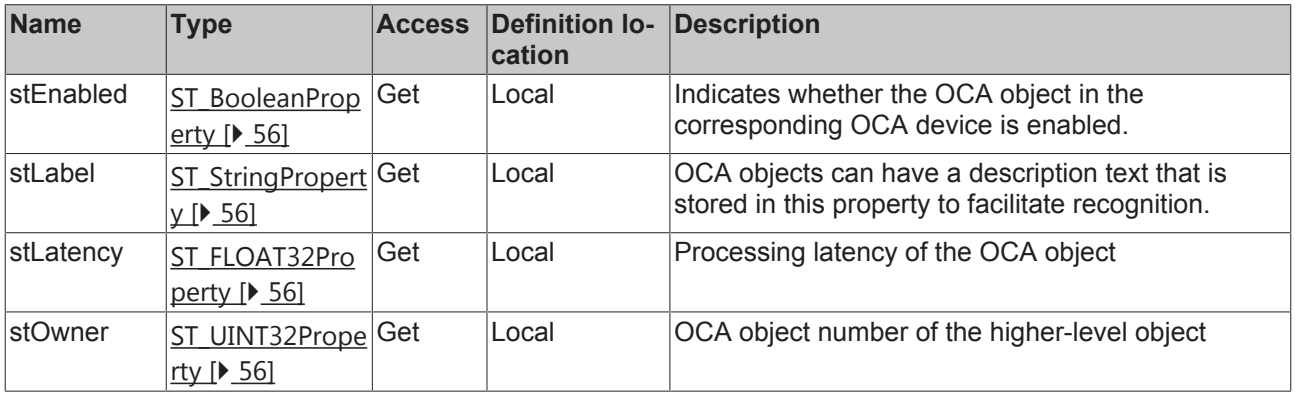

#### **AES70 standard** Ń

The names of variables and function blocks have been adapted to the AES70 standard where possible. Information about this communication protocol can be found at [www.aes.org](http://www.aes.org/) and [www.ocaal](https://www.ocaalliance.com/)[liance.com](https://www.ocaalliance.com/).

### **Requirements**

1

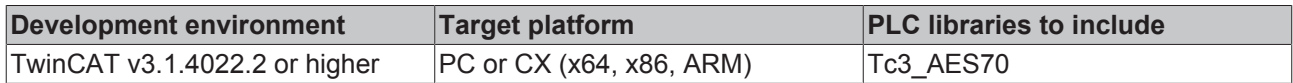

See also: Example for using the function block FB\_OcaWorker [ $\triangleright$  61]

# **7.1.3.1.1 GetEnabled / SetEnabled**

### **GetEnabled**

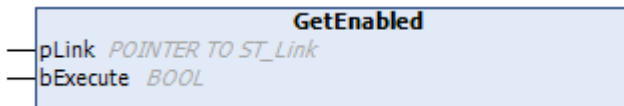

The GetEnabled method is used to query the Enabled property of the OCA object. If the query was successful, the result is output in the property stEnabled.

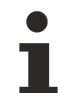

#### **Cyclic method call**

Since several PLC cycles may pass between sending and the response from the device, this method should be executed cyclically.

#### **Syntax**

```
VAR_INPUT
  pLink : POINTER TO ST Link;
     bExecute : BOOL; 
END_VAR
```
#### **E** Inputs

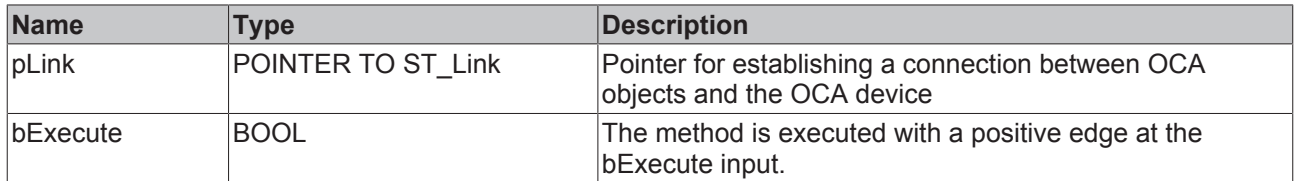

#### **SetEnabled**

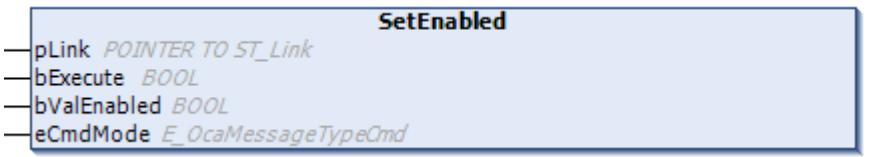

The SetEnabled method can be used to enable or disable an OCA object. If the method was executed successfully, the result is output in the property stEnabled.

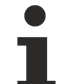

#### **Cyclic method call**

Since several PLC cycles may pass between sending and the response from the device, this method should be executed cyclically.

#### **Syntax**

```
VAR_INPUT
pLink : POINTER TO ST Link;
bExecute : BOOL;
     bValEnabled : BOOL;
  eCmdMode : E_OcaMessageTypeCmd;
END_VAR
```
### **E** Inputs

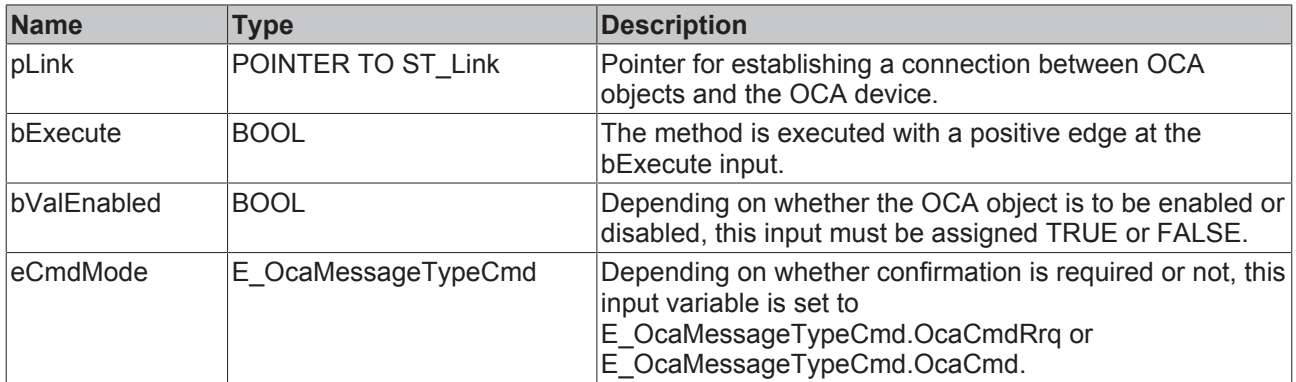

# **7.1.3.1.2 GetLabel / SetLabel / RNtfLabel**

#### **GetLabel**

```
GetLabel
pLink POINTER TO ST Link
bExecute BOOL
```
OCA objects can be labeled to facilitate recognition. The GetLabel method is used to query this property of the OCA object. If the query was successful, the result is output in the property stLabel.

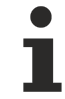

### **Cyclic method call**

Since several PLC cycles may pass between sending and the response from the device, this method should be executed cyclically.

#### **Syntax**

```
VAR_INPUT
            : POINTER TO ST Link;
      bExecute : BOOL; 
END_VAR
```
#### <sup>■</sup> Inputs

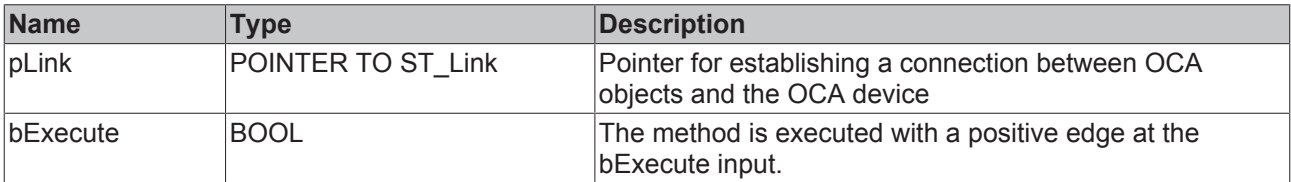

#### **SetLabel**

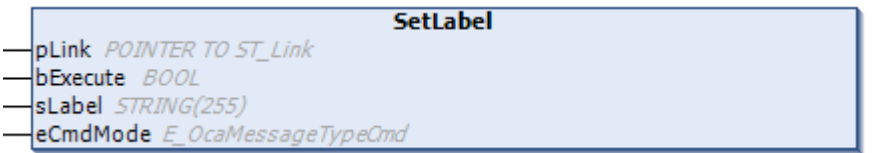

The SetLabel method can be used to set the labeling of an OCA object. If the method was executed successfully, the result is output in the property stLabel.

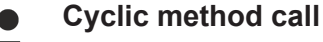

Since several PLC cycles may pass between sending and the response from the device, this method should be executed cyclically.

# **BECKHOFF**

## **Syntax**

```
VAR_INPUT
  pLink : POINTER TO ST_Link;
     bExecute : BOOL;
  sLabel : STRING;
  eCmdMode : E_OcaMessageTypeCmd;
END_VAR
```
# **Inputs**

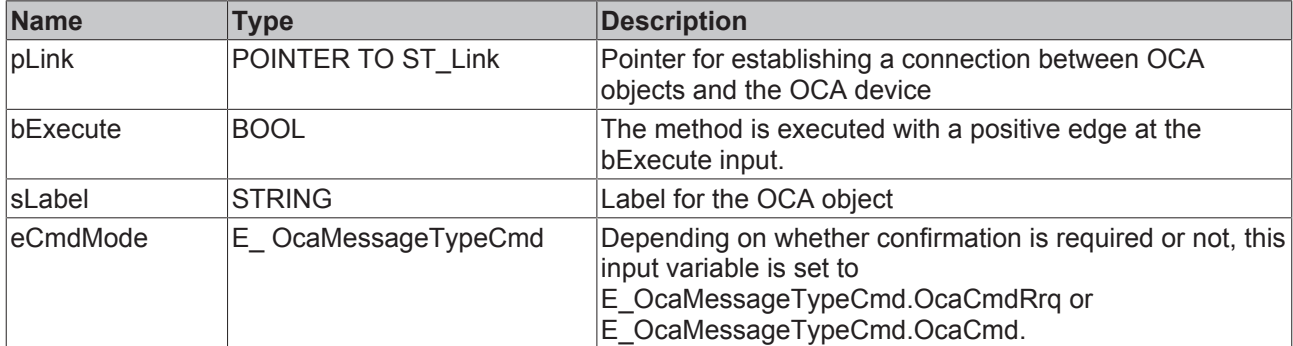

#### **RNtfLabel**

```
RNtfLabel
pLink POINTER TO ST Link
bEnable BOOL
nSubscribtionNo UDINT
```
If the OCA object is prompted to notify changes (using the  $Subscription$  [ $\blacktriangleright$  24] method), incoming notifications are read using the RNtfLabel method.

# **Cyclic method call**

Since several PLC cycles may pass between sending and the response from the device, this method should be executed cyclically.

#### **Syntax**

▲

```
VAR_INPUT
pLink : POINTER TO ST Link;
bEnable : BOOL;
     nSubscribtionNo : UDINT;
END_VAR
```
### **Inputs**

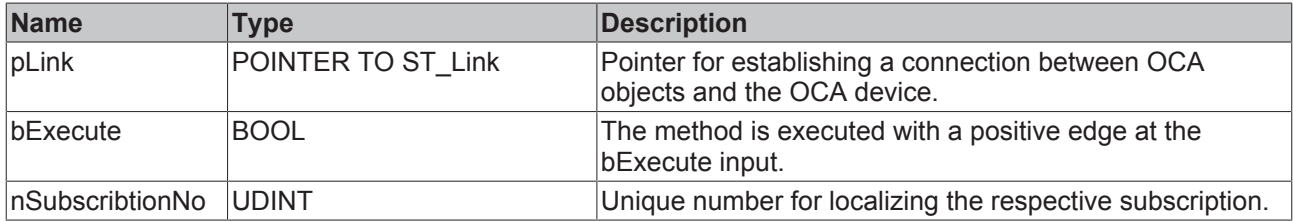

# **7.1.3.1.3 GetLatency / SetLatency / RNtfLatency**

# **GetLatency**

```
GetLatency
pLink POINTER TO ST_Link
bExecute BOOL
```
The GetLatenca method is used to query the processing latency of the OCA object. If the query was successful, the result is output in the property stLatency.

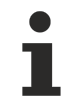

**Cyclic method call**

Since several PLC cycles may pass between sending and the response from the device, this method should be executed cyclically.

#### **Syntax**

```
VAR_INPUT
           : POINTER TO ST Link;
     bExecute : BOOL; 
END_VAR
```
#### **Inputs**

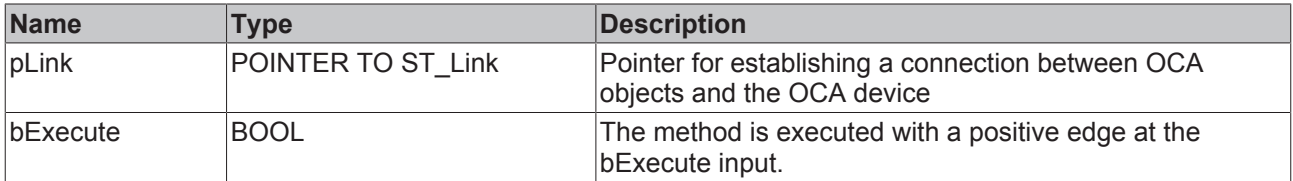

#### **SetLatency**

```
SetLatency
pLink POINTER TO ST Link
bExecute BOOL
fLatency REAL
eCmdMode E_OcaMessageTypeCmd
```
The SetLatency method can be used to set the processing latency of an OCA object. If the method was executed successfully, the result is output in the property stLatency.

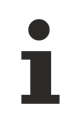

#### **Cyclic method call**

Since several PLC cycles may pass between sending and the response from the device, this method should be executed cyclically.

#### **Syntax**

```
VAR_INPUT
     pLink    : POINTER TO ST_Link;
     bExecute : BOOL;
     fLatency : REAL;
  eCmdMode : E OcaMessageTypeCmd;
END_VAR
```
#### **Inputs**

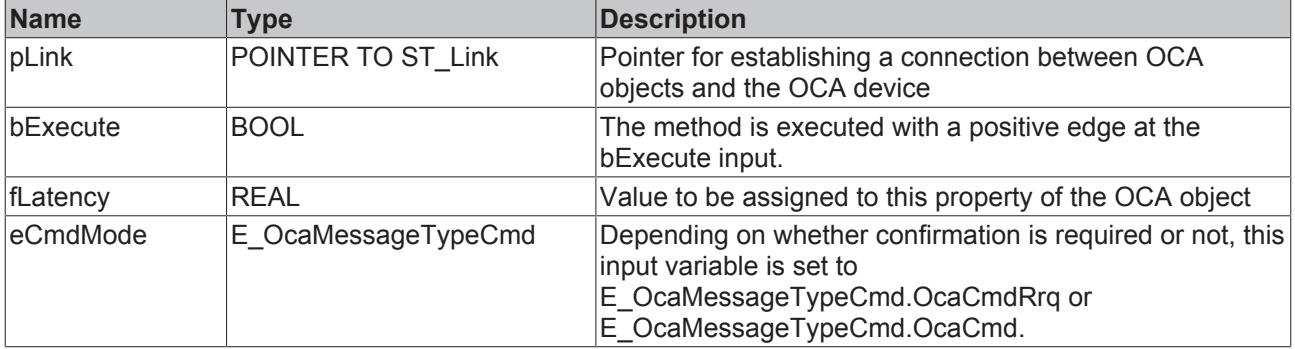

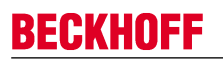

#### **RNtfLatency**

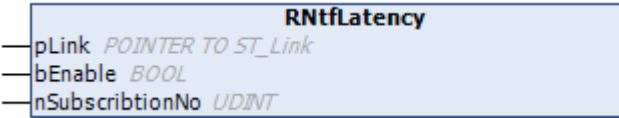

If the OCA object was prompted to notify changes (using the Subscription [ $\blacktriangleright$  24] method), incoming notifications are read using the RNtfLatency method.

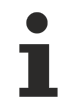

#### **Cyclic method call**

Since several PLC cycles may pass between sending and the response from the device, this method should be executed cyclically.

#### **Syntax**

```
VAR_INPUT
   pLink           : POINTER TO ST_Link;
bEnable : BOOL;
     nSubscribtionNo : UDINT;
END_VAR
```
#### **E** Inputs

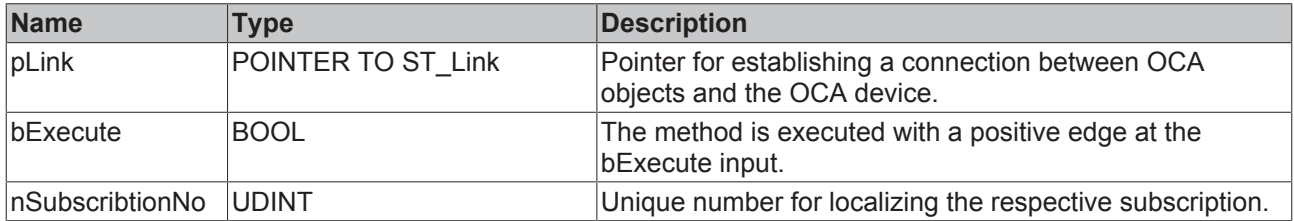

### **7.1.3.1.4 GetOwner**

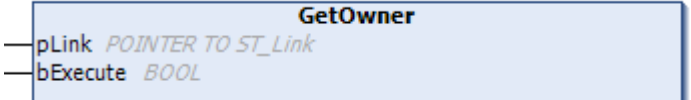

The GetOwner method is used to query the higher-level element. If the query was successful, the result is output in the property stOwner.

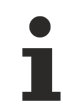

#### **Cyclic method call**

Since several PLC cycles may pass between sending and the response from the device, this method should be executed cyclically.

#### **Syntax**

```
VAR_INPUT
   pLink : POINTER TO ST Link;
     bExecute : BOOL; 
END_VAR
```
#### **Inputs**

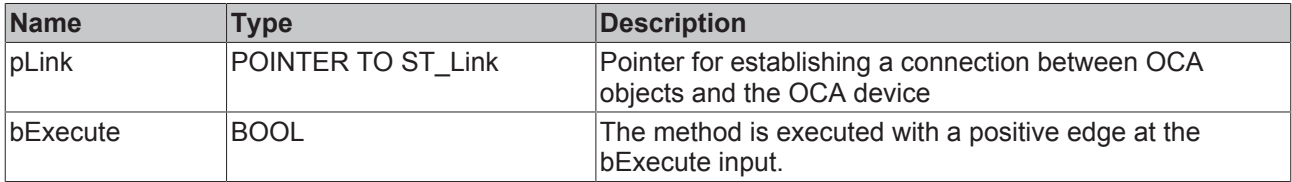

# **7.1.3.2 Actuator function blocks**

Actuator objects are worker objects whose purpose is the control of electronic functions.

### **AES70 standard**

The names of variables and function blocks have been adapted to the AES70 standard where possible. Information about this communication protocol can be found at [www.aes.org](http://www.aes.org/) and [www.ocaal](https://www.ocaalliance.com/)[liance.com](https://www.ocaalliance.com/).

# **7.1.3.2.1 FB\_OcaActuator**

# FB\_OcaActuator

The function block FB\_OcaActuator extends the function block FB\_OcaWorker. It is the function block from which all function blocks that are assigned to the Actuator category inherit. FB\_OcaActuator has neither properties nor methods.

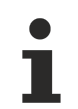

#### **No explicit call**

Since there is no code in the body of the function block, it should not be called explicitly. Instead, use the corresponding methods of the function block.

#### **Inheritance hierarchy**

FB\_OcaRoot

FB\_OcaWorker

FB\_OcaActuator

#### **Requirements**

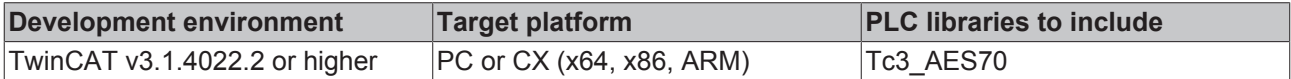

### **7.1.3.2.2 FB\_OcaGain**

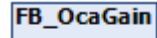

The function block FB\_OcaGain provides properties and methods for handling OCA objects for gain adjustment.

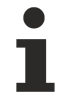

#### **No explicit call**

Since there is no code in the body of the function block, it should not be called explicitly. Instead, use the corresponding methods of the function block.

#### **Inheritance hierarchy**

FB\_OcaRoot

FB\_OcaWorker

FB\_OcaActuator

FB\_OcaGain

# **BECKHOFF**

#### **Methods**

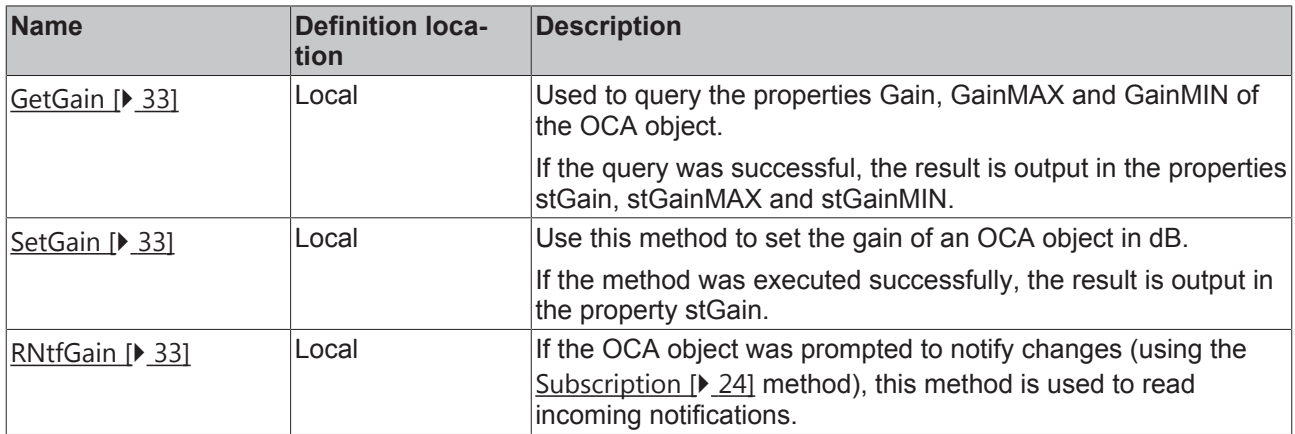

### *Properties*

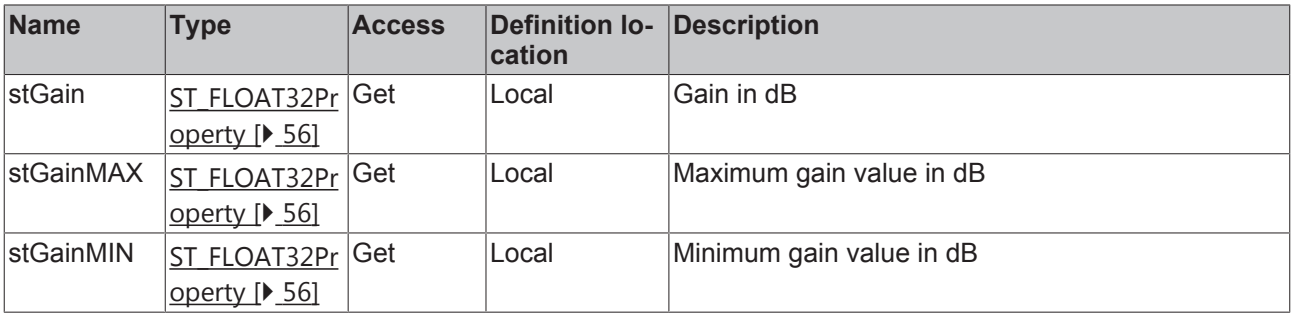

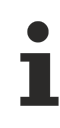

### **AES70 standard**

The names of variables and function blocks have been adapted to the AES70 standard where possible. Information about this communication protocol can be found at [www.aes.org](http://www.aes.org/) and [www.ocaal](https://www.ocaalliance.com/)[liance.com](https://www.ocaalliance.com/).

#### **Requirements**

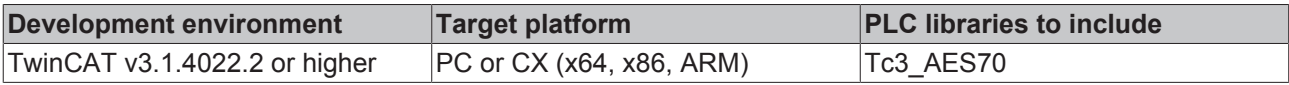

See also: Example for using the function block FB\_OcaGain [ $\triangleright$  62]

# **GetGain / SetGain / RNtfGain**

#### **GetGain**

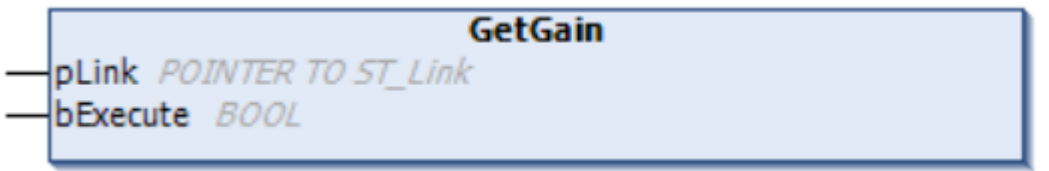

The GetGain method is used to query the properties Gain, GainMAX and GainMIN of the OCA object. If the query was successful, the result is output in the properties stGain, stGainMAX and stGainMIN.

### **Cyclic method call**

Since several PLC cycles may pass between sending and the response from the device, this method should be executed cyclically.

#### **Syntax**

```
VAR_INPUT
  pLink : POINTER TO ST_Link;
     bExecute : BOOL; 
END_VAR
```
#### **Inputs**

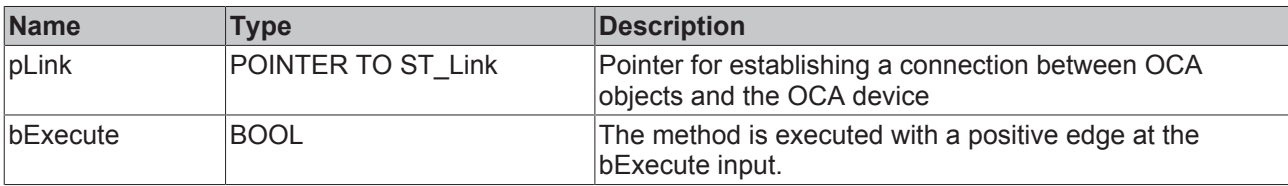

#### **SetGain**

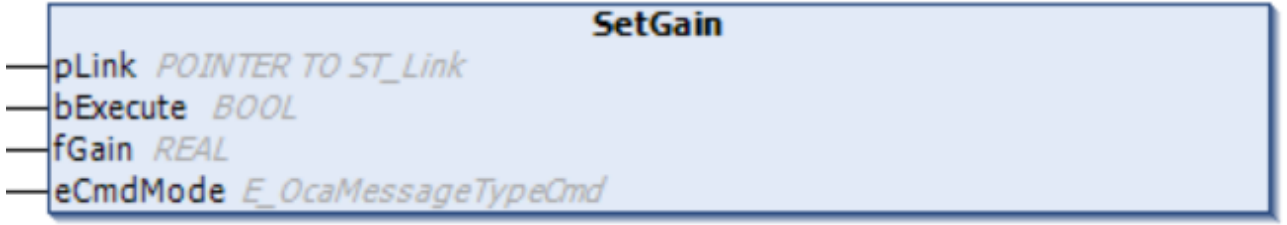

Use the SetGain method to set the gain of an OCA object in dB. If the method was executed successfully, the result is output in the property stGain.

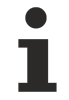

## **Cyclic method call**

Since several PLC cycles may pass between sending and the response from the device, this method should be executed cyclically.

#### **Syntax**

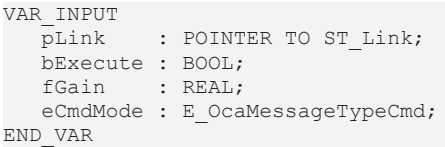

## **Inputs**

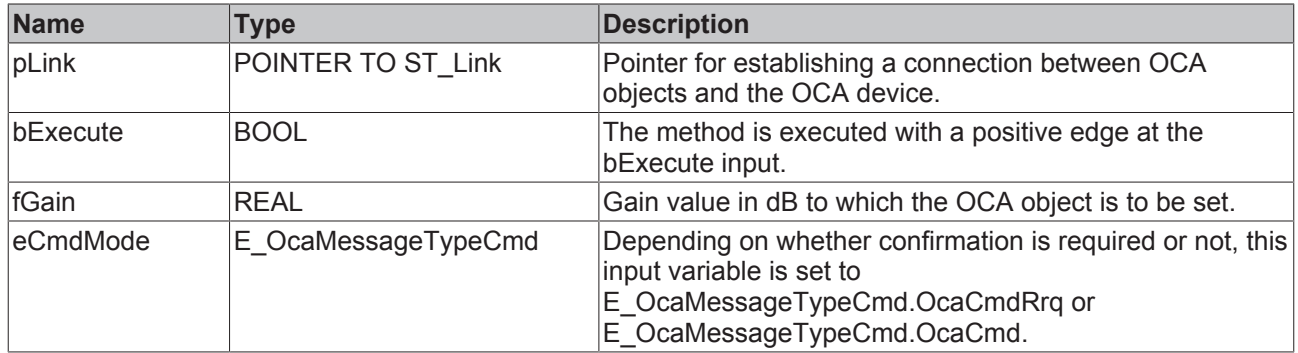

#### **RNtfGain**

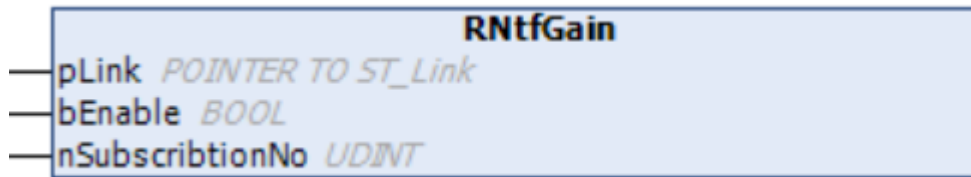

If the OCA object was prompted to notify changes (using the Subscription [ $\blacktriangleright$  24] method), incoming notifications are read using the RNtfGain method.

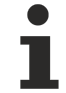

#### **Cyclic method call**

Since several PLC cycles may pass between sending and the response from the device, this method should be executed cyclically.

#### **Syntax**

```
VAR_INPUT
   pLink           : POINTER TO ST_Link;
bEnable : BOOL;
     nSubscribtionNo : UDINT;
END_VAR
```
#### **Inputs**

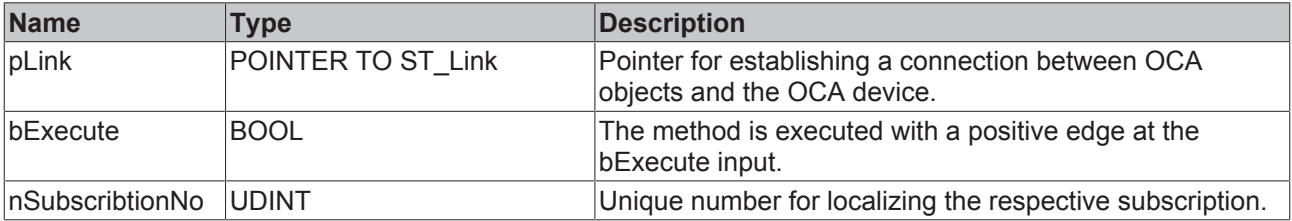

# **7.1.3.2.3 FB\_OcaSwitch**

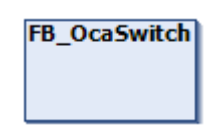

The function block FB\_OcaSwitch extends the function block FB\_OcaActuator with properties and methods and for handling OCA switch objects. These objects can have multiple switch positions. Individual positions can be enabled or disabled and given names.

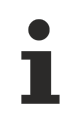

#### **No explicit call**

Since there is no code in the body of the function block, it should not be called explicitly. Instead, use the corresponding methods of the function block.

#### **Inheritance hierarchy**

FB\_OcaRoot

FB\_OcaWorker

FB\_OcaActuator

FB\_OcaSwitch

#### **Methods**

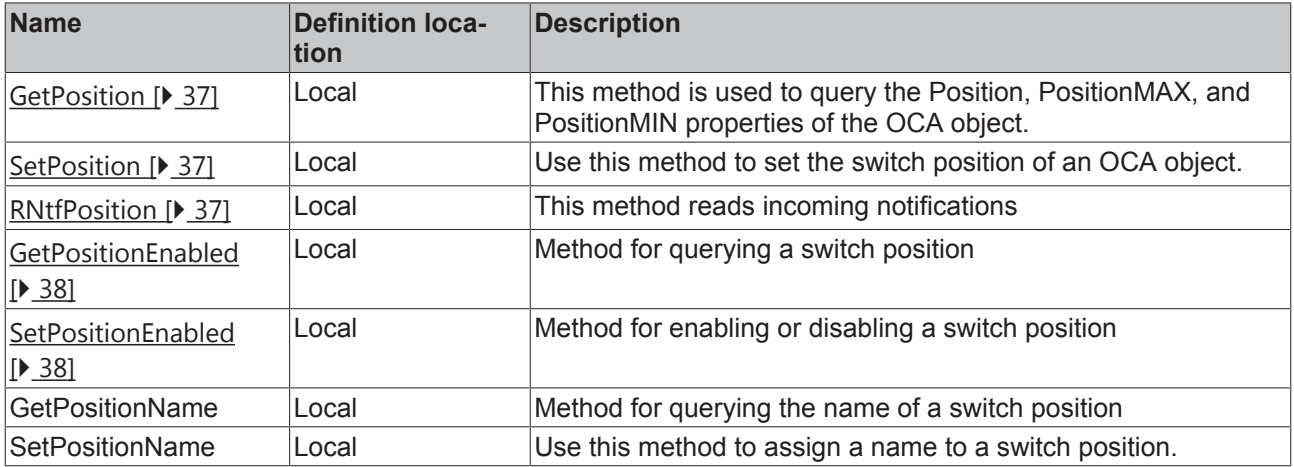

# *Properties*

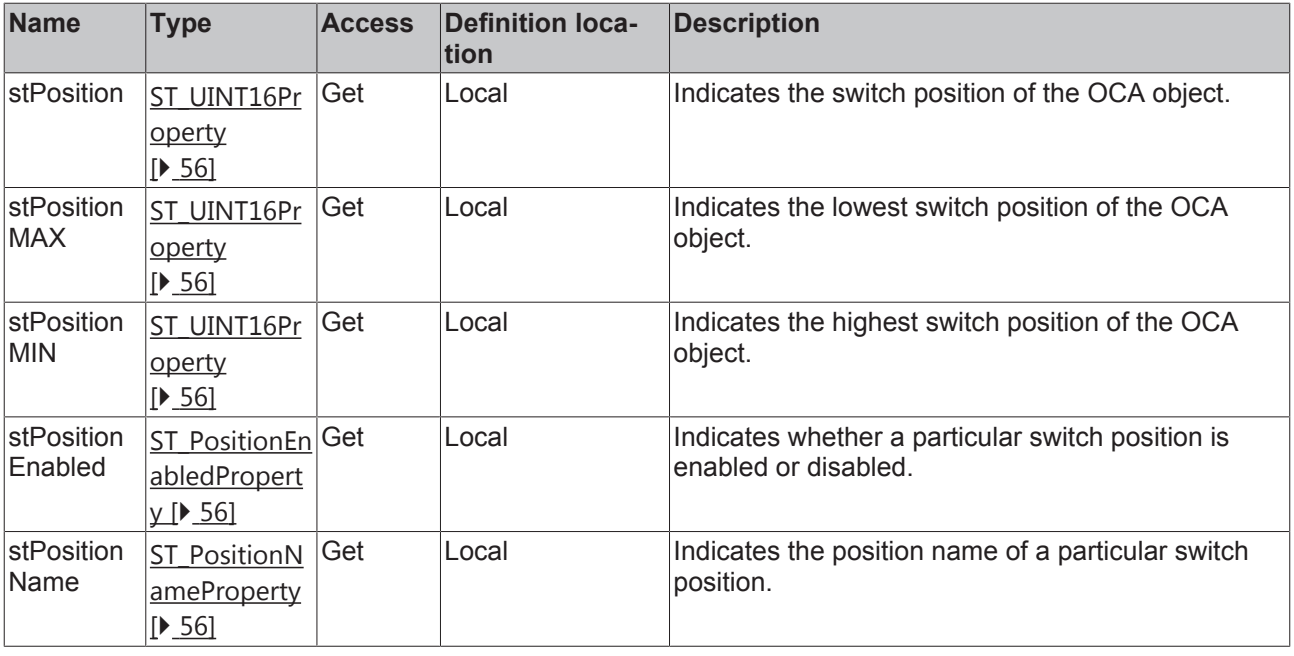

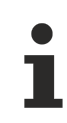

## **AES70 standard**

The names of variables and function blocks have been adapted to the AES70 standard where possible. Information about this communication protocol can be found at [www.aes.org](http://www.aes.org/) and [www.ocaal](https://www.ocaalliance.com/)[liance.com](https://www.ocaalliance.com/).

#### **Requirements**

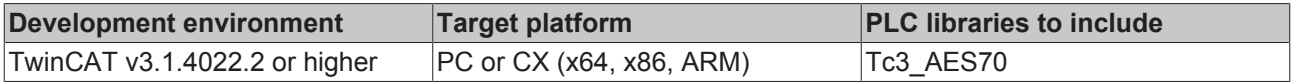

# **GetPosition / SetPosition / RNtfPosition**

#### **GetPosition**

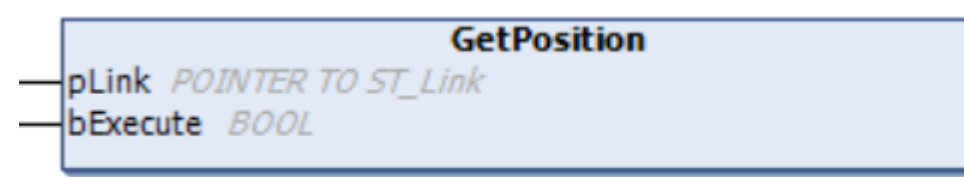

The GetPosition method is used to query the Position, PositionMAX, and PositionMIN properties of the OCA object. If the query was successful, the result is output in the properties stPosition, stPositionMAX and stPositionMIN.

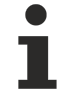

#### **Cyclic method call**

Since several PLC cycles may pass between sending and the response from the device, this method should be executed cyclically.

#### **Syntax**

```
VAR_INPUT
            : POINTER TO ST Link; //Pointer to address of the structure which links the OCA objects
to the OCA device
    bExecute : BOOL; //The Method is triggered by a rising edge at this input.
END_VAR
```
### **Inputs**

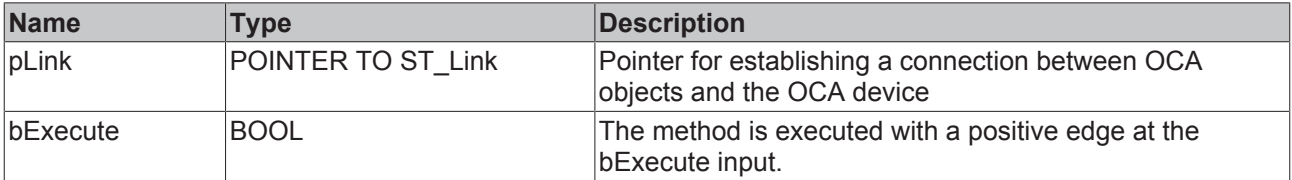

#### **SetPosition**

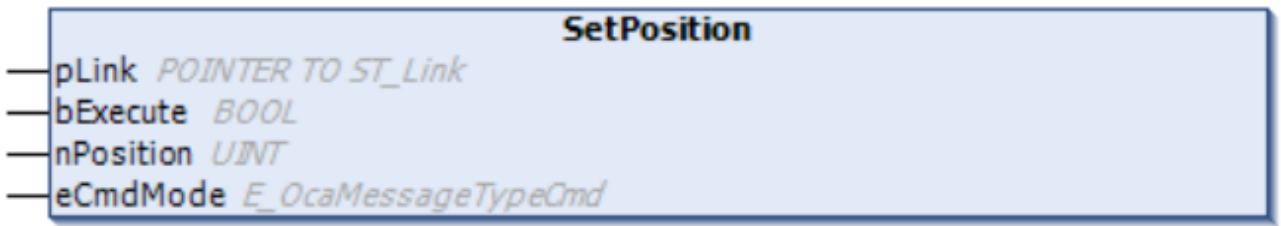

The SetPosition method can be used to set the switch position of an OCA object. If the method was executed successfully, the result is output in the property stPosition.

#### **Cyclic method call**

Since several PLC cycles may pass between sending and the response from the device, this method should be executed cyclically.

#### **Syntax**

```
VAR_INPUT
  pLink : POINTER TO ST Link; //Pointer to address of the structure which links the OCA objects
to the OCA device
     bExecute  : BOOL; //The Method is triggered by a rising edge at this input.
     nPosition : UINT;
  eCmdMode : E OcaMessageTypeCmdbLock;
END_VAR
```
### **Inputs**

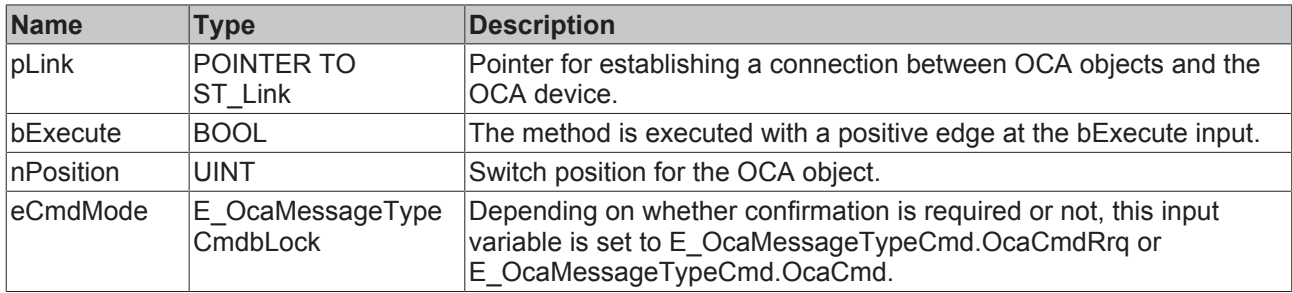

#### **RNtfPosition**

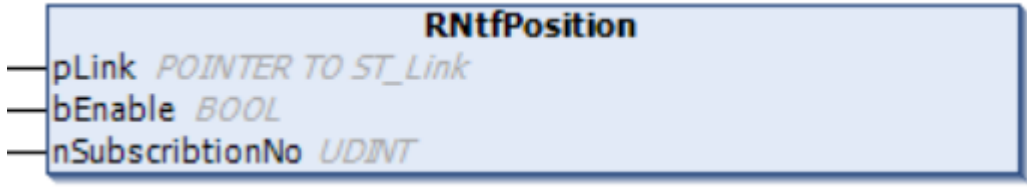

If the OCA object was prompted to notify changes (using the Subscription [ $\triangleright$  24] method), incoming notifications are read using the RNtfPosition method.

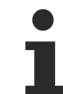

# **Cyclic method call**

Since several PLC cycles may pass between sending and the response from the device, this method should be executed cyclically.

#### **Syntax**

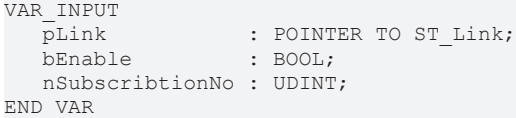

#### **E** Inputs

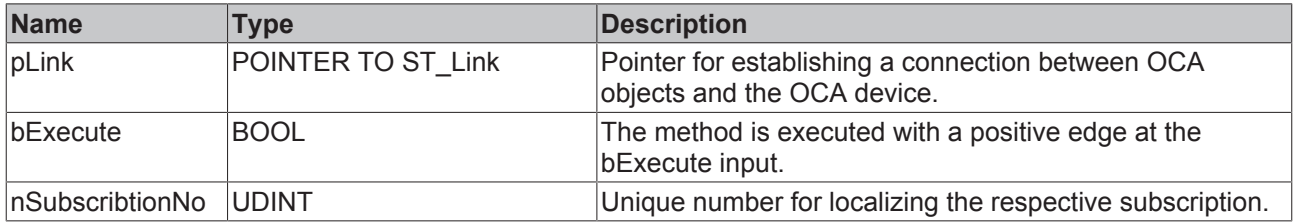

### **GetPositionEnabled / SetPositionEnabled**

#### **GetPositionEnabled**

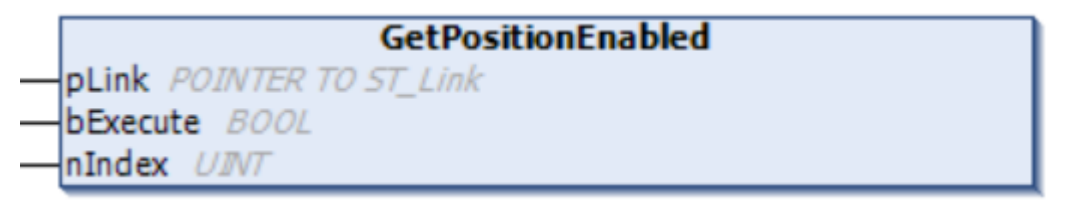

The GetPositionEnabled method is used to query whether the respective switch position determined by nIndex is enabled or disabled. If the query was successful, the result is output in the property stPositionEnabled.

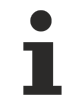

#### **Cyclic method call**

Since several PLC cycles may pass between sending and the response from the device, this method should be executed cyclically.

#### **Syntax**

```
VAR_INPUT
            : POINTER TO ST Link; //Pointer to address of the structure which links the OCA objects
to the OCA device
     bExecute : BOOL; //The Method is triggered by a rising edge at this input.
     nIndex   : UINT; //The Index of the queried Position
END_VAR
```
#### **Inputs**

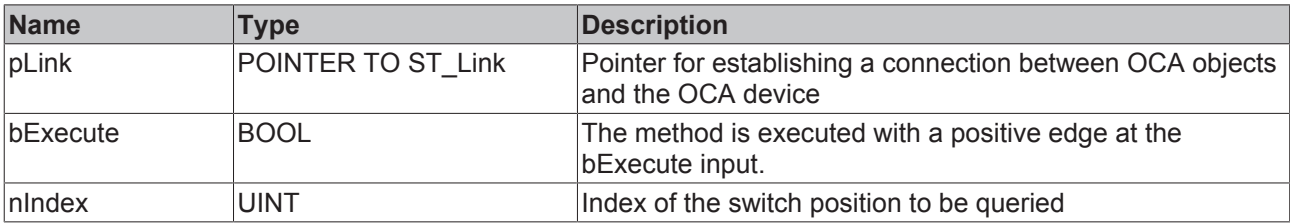

#### **SetPositionEnabled**

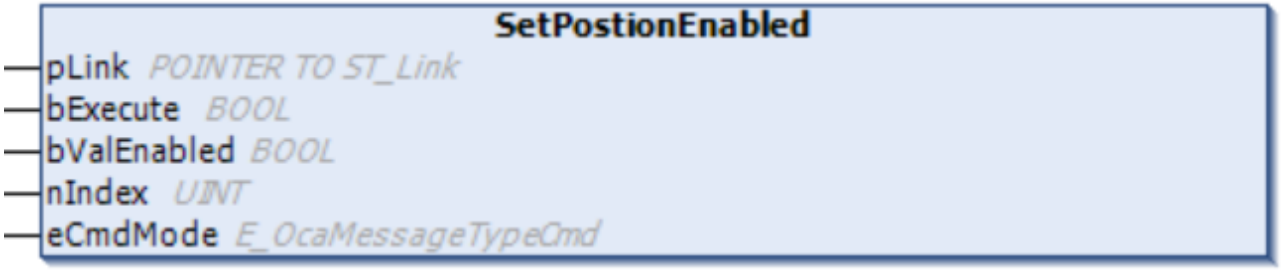

The SetPositionEnabled method can be used to enable or disable a specific switch position specified by nIndex. If the query was successful, the result is output in the property stPositionEnabled.

#### **Cyclic method call**

Since several PLC cycles may pass between sending and the response from the device, this method should be executed cyclically.

#### **Syntax**

```
VAR_INPUT
              : POINTER TO ST Link; //Pointer to address of the structure which links the OCA
objects to the OCA device
  bExecute : BOOL; //The Method is triggered by a rising edge at this input.
     bValEnabled : BOOL; //Set this Input to TRUE to enable the Position specified by nIndex or FALSE
to disable this Position<br>nIndex : UINT; /
             : UINT; //The Index of the Position which shold be modified
  eCmdMode : E OcaMessageTypeCmdbLock;
END_VAR
```
### **E** Inputs

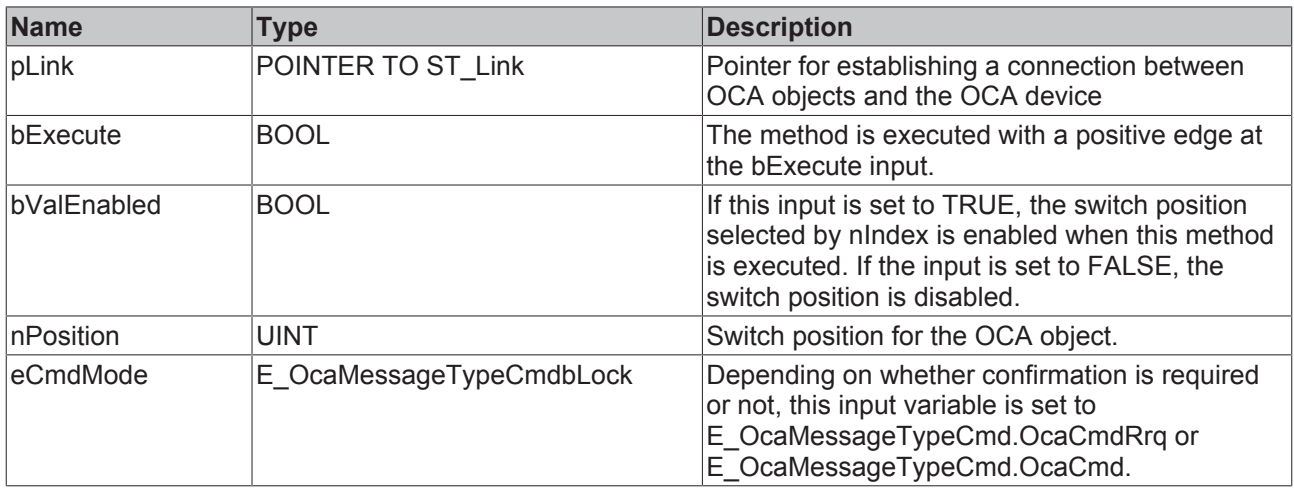

# **7.1.3.2.4 FB\_OcaMute**

#### **FB\_OcaMute**

The function block FB\_OcaMute provides properties and methods for handling OCA objects for muting.

#### **No explicit call**  $\bullet$

Since there is no code in the body of the function block, it should not be called explicitly. Instead, use the corresponding methods of the function block.

#### **Inheritance hierarchy**

#### FB\_OcaRoot

FB\_OcaWorker

FB\_OcaActuator

FB\_OcaMute

#### **Methods**

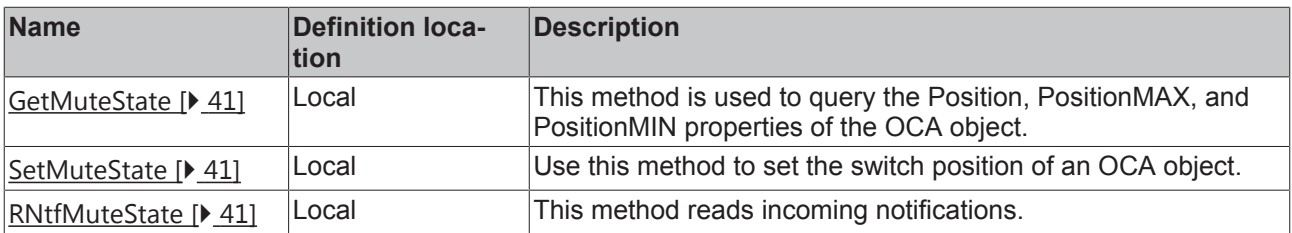

# **Properties**

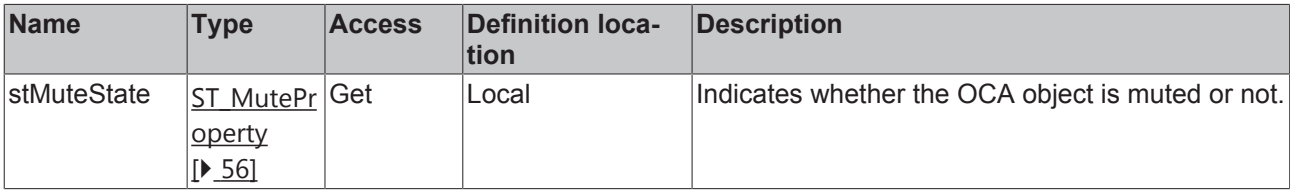

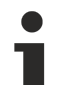

#### **AES70 standard**

The names of variables and function blocks have been adapted to the AES70 standard where possible. Information about this communication protocol can be found at [www.aes.org](http://www.aes.org/) and [www.ocaal](https://www.ocaalliance.com/)[liance.com](https://www.ocaalliance.com/).

#### **Requirements**

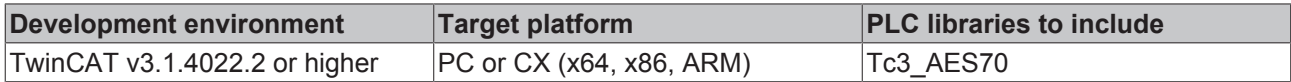

#### **GetMuteState / SetMuteState / RNtfMuteState**

#### **GetMuteState**

**GetMuteState** pLink POINTER TO ST Link **bExecute BOOL** 

The GetPosition method is used to query the MuteState property of the OCA object. If the query was successful, the result is output in the property stMuteState.

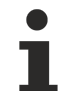

#### **Cyclic method call**

Since several PLC cycles may pass between sending and the response from the device, this method should be executed cyclically.

#### **Syntax**

```
VAR_INPUT<br>pLink
           : POINTER TO ST Link;
      bExecute : BOOL; 
END_VAR
```
#### **E** Inputs

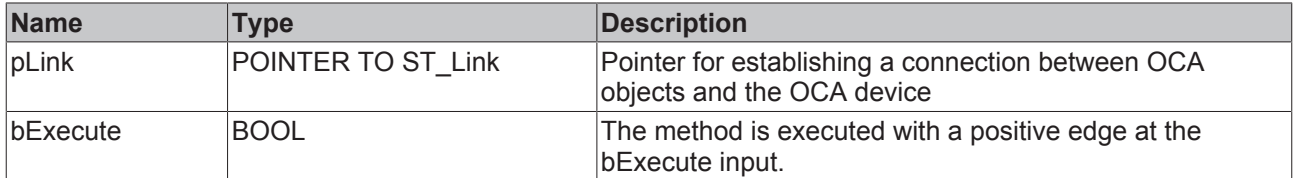

#### **SetMuteState**

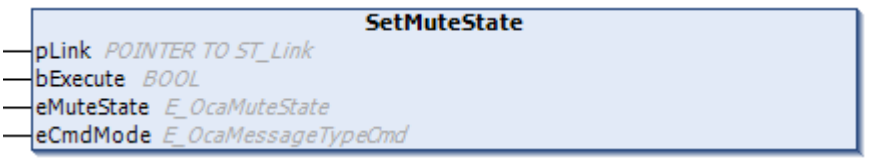

The SetMuteState method can be used to set the muting feature of an OCA object. If the method was executed successfully, the result is output in the property stMuteState.

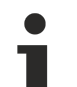

#### **Cyclic method call**

Since several PLC cycles may pass between sending and the response from the device, this method should be executed cyclically.

#### **Syntax**

```
VAR_INPUT
pLink : POINTER TO ST Link;
bExecute : BOOL;
  eMuteState : E OcaMuteState;
  eCmdMode : E_OcaMessageTypeCmd;
END_VAR
```
#### **Inputs**

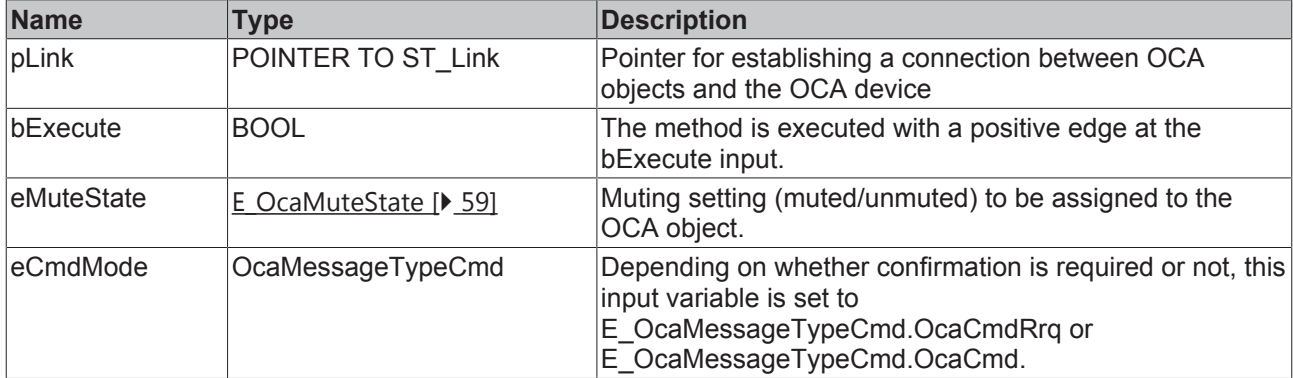

#### **RNtfMuteState**

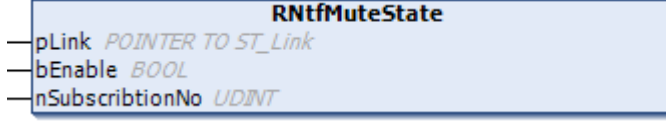

If the OCA object was prompted to notify changes (using the **Subscription [> 24]** method), incoming notifications are read using the RNtfMuteState method.

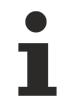

#### **Cyclic method call**

Since several PLC cycles may pass between sending and the response from the device, this method should be executed cyclically.

#### **Syntax**

```
VAR_INPUT<br>pLink
   pLink           : POINTER TO ST_Link;
bEnable : BOOL;
     nSubscribtionNo : UDINT;
END_VAR
```
#### **Inputs**

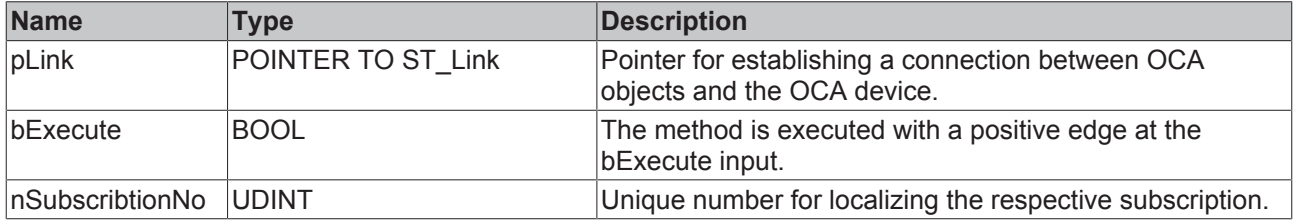

# **7.1.3.2.5 FB\_OcaBasicActuator**

#### FB\_OcaBasicActuator

The function block FB\_OcaBasicActuator extends the function block FB\_OcaActuator. It is the function block from which all function blocks that are assigned to the BasicActuator category inherit. FB\_OcaBasicActuator has neither properties nor methods.

#### **Inheritance hierarchy**

#### FB\_OcaRoot

FB\_OcaWorker

FB\_OcaActuator

FB\_OcaBasicActuator

#### **Requirements**

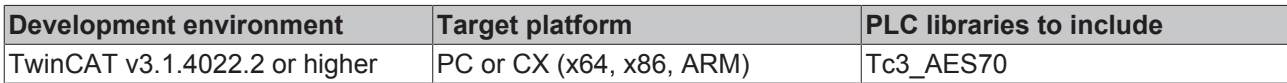

#### **7.1.3.2.6 FB\_OcaBooleanActuator**

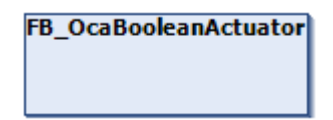

The function block FB\_OcaBooleanActuator extends the function block FB\_OcaBasicActuator with properties and methods for handling OcaBooleanActuator objects.

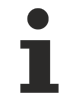

#### **No explicit call**

Since there is no code in the body of the function block, it should not be called explicitly. Instead, use the corresponding methods of the function block.

#### **Inheritance hierarchy**

FB\_OcaRoot

FB\_OcaWorker

FB\_OcaActuator

FB\_OcaBasicActuator

FB\_OcaBooleanActuator

#### **Methods**

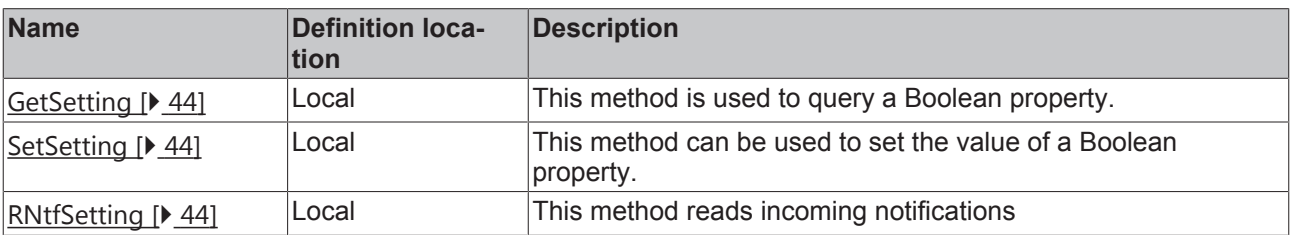

# **Properties**

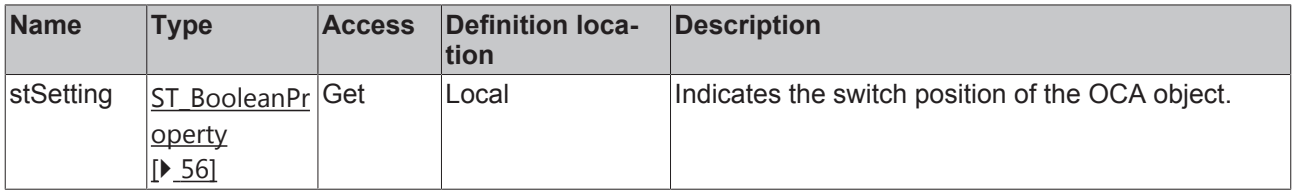

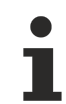

### **AES70 standard**

The names of variables and function blocks have been adapted to the AES70 standard where possible. Information about this communication protocol can be found at [www.aes.org](http://www.aes.org/) and [www.ocaal](https://www.ocaalliance.com/)[liance.com](https://www.ocaalliance.com/).

#### **Requirements**

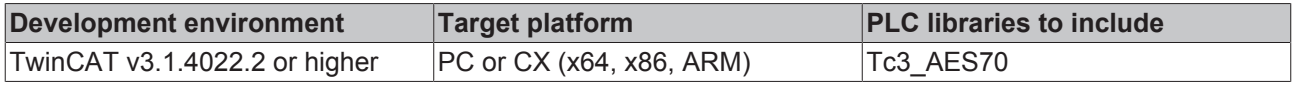

# **GetSetting / SetSetting / RNtfSetting**

#### **GetSetting**

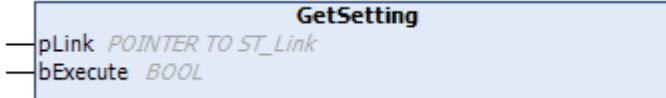

The GetSetting method is used to query the Boolean property of the OCA object. If the query was successful, the result is output in the property stSetting.

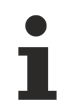

#### **Cyclic method call**

Since several PLC cycles may pass between sending and the response from the device, this method should be executed cyclically.

#### **Syntax**

```
VAR_INPUT
      pLink    : POINTER TO ST_Link; 
      bExecute : BOOL; 
END_VAR
```
#### **E** Inputs

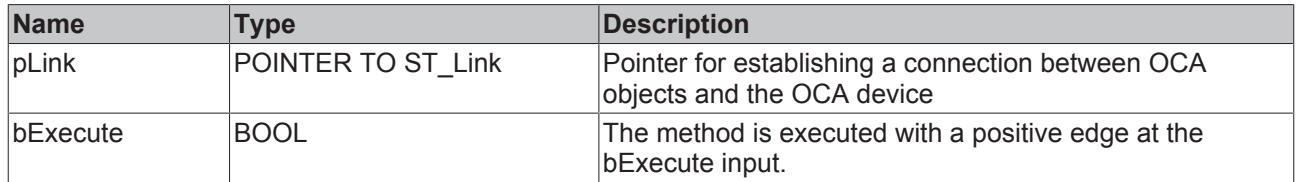

#### **SetSetting**

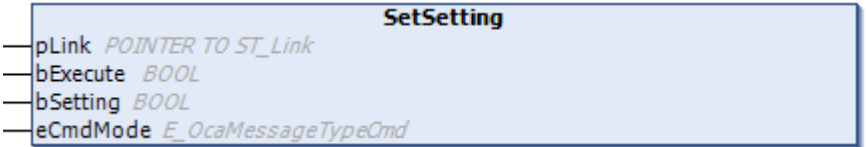

The SetSetting method can be used to set the muting feature of an OCA object. If the method was executed successfully, the result is output in the property stMuteState.

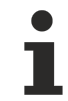

### **Cyclic method call**

Since several PLC cycles may pass between sending and the response from the device, this method should be executed cyclically.

#### **Syntax**

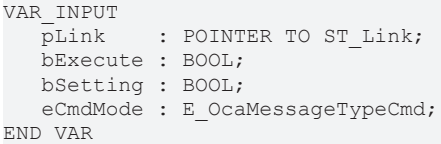

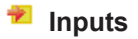

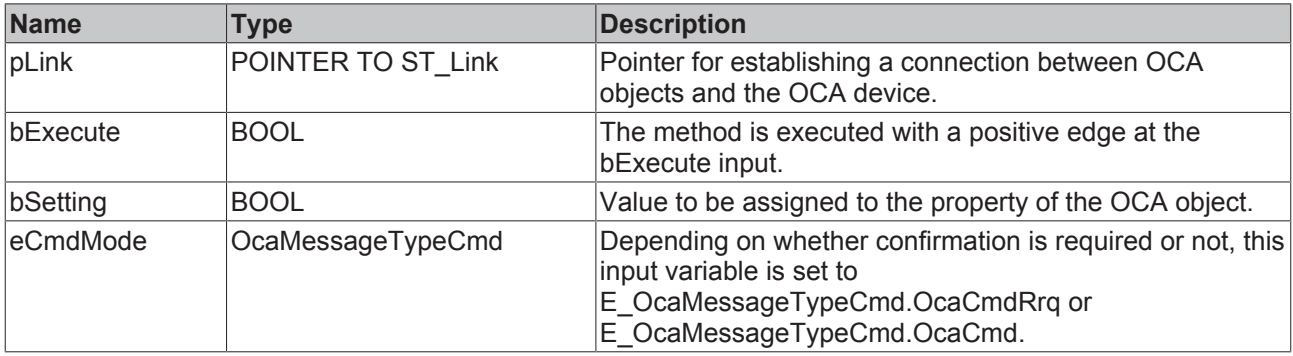

#### **RNtfMuteState**

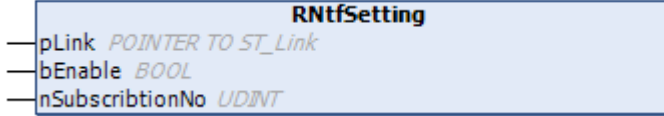

If the OCA object was prompted to notify changes (using the Subscription [ $\blacktriangleright$  24] method), incoming notifications are read using the RNtfSetting method.

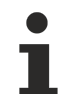

# **Cyclic method call**

Since several PLC cycles may pass between sending and the response from the device, this method should be executed cyclically.

#### **Syntax**

```
VAR_INPUT
pLink : POINTER TO ST Link;
bEnable : BOOL;
   nSubscribtionNo : UDINT;
END_VAR
```
#### **E** Inputs

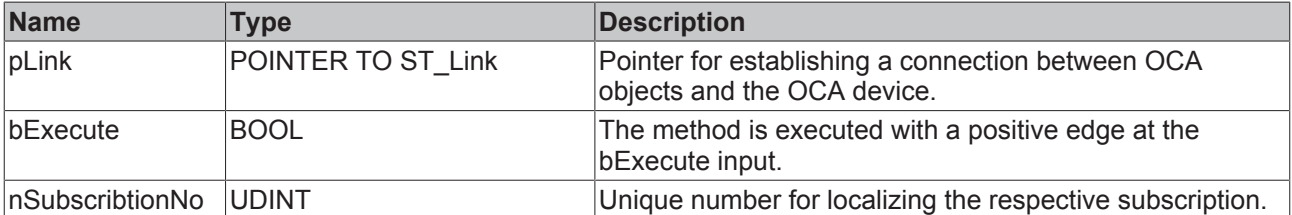

# **7.1.3.2.7 FB\_OcaStringActuator**

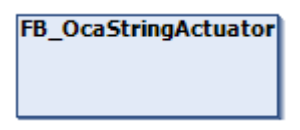

The function block FB\_OcaStringActuator extends the function block FB\_OcaBasicActuator with properties and methods for handling OcaStringActuator objects.

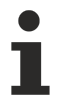

#### **No explicit call**

Since there is no code in the body of the function block, it should not be called explicitly. Instead, use the corresponding methods of the function block.

#### **Inheritance hierarchy**

FB\_OcaRoot

FB\_OcaWorker

FB\_OcaActuator

FB\_OcaBasicActuator

FB\_ OcaStringActuator

#### **Methods**

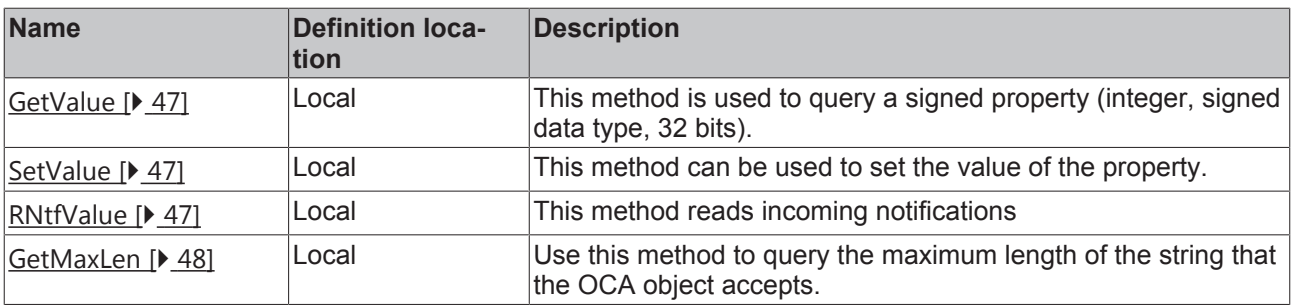

## **Properties**

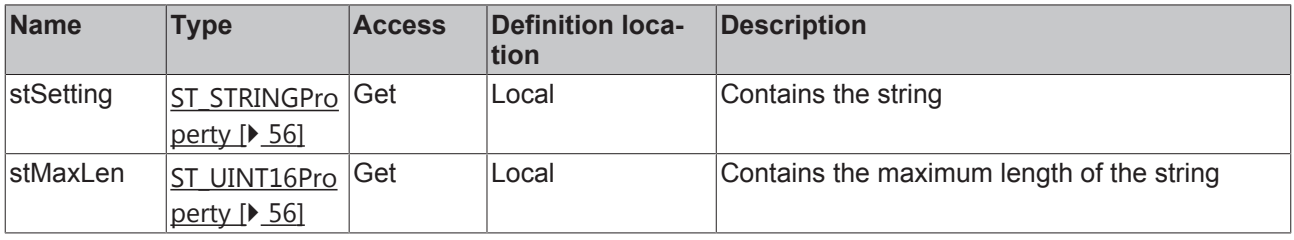

# **AES70 standard**

The names of variables and function blocks have been adapted to the AES70 standard where possible. Information about this communication protocol can be found at [www.aes.org](http://www.aes.org/) and [www.ocaal](https://www.ocaalliance.com/)[liance.com](https://www.ocaalliance.com/).

#### **Requirements**

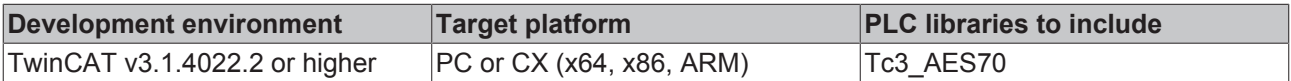

# **GetValue / SetValue / RNtfValue**

### **GetValue**

```
GetValue
pLink POINTER TO ST_Link
bExecute BOOL
```
The GetValue method is used to query the property of the OCA object. If the query was successful, the result is output in the property stSetting.

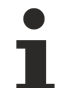

#### **Cyclic method call**

Since several PLC cycles may pass between sending and the response from the device, this method should be executed cyclically.

#### **Syntax**

```
VAR_INPUT
pLink : POINTER TO ST Link;
     bExecute : BOOL; 
END_VAR
```
#### **E** Inputs

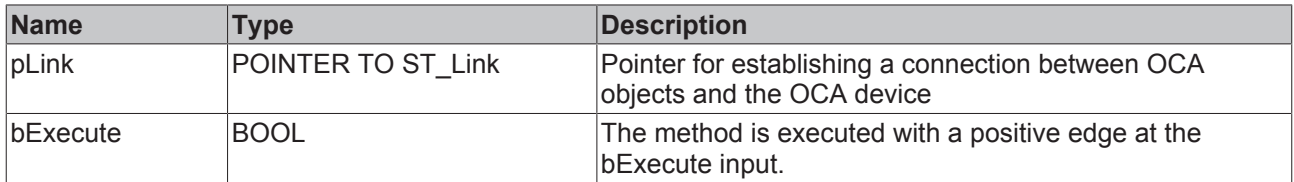

#### **SetValue**

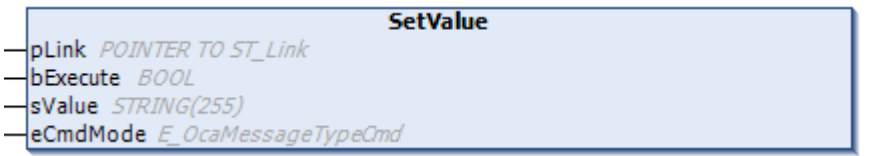

The SetValue method can be used to set the property of an OCA object. If the method was executed successfully, the result is output in the property stSetting.

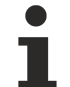

#### **Cyclic method call**

Since several PLC cycles may pass between sending and the response from the device, this method should be executed cyclically.

#### **Syntax**

```
VAR_INPUT
 pLink : POINTER TO ST Link;
     bExecute : BOOL;
  sValue : STRING;
  eCmdMode : E_OcaMessageTypeCmd;
END_VAR
```
### **E** Inputs

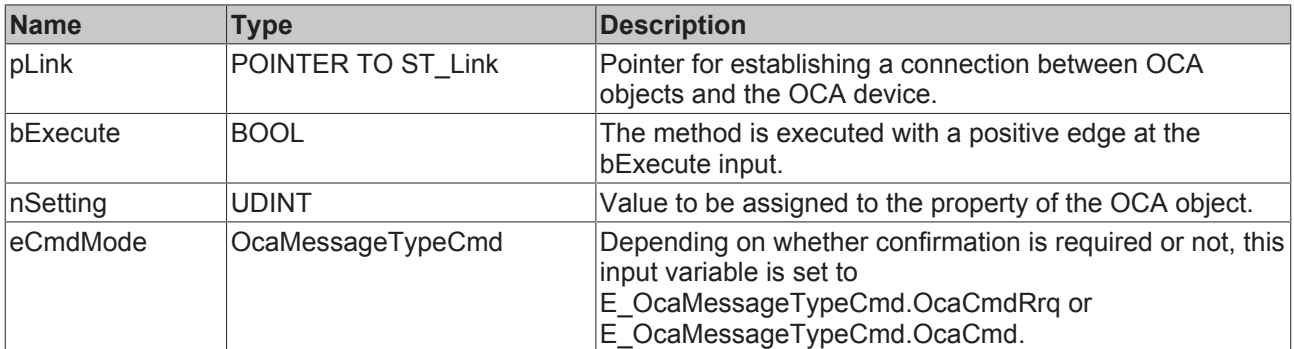

#### **RNtfValue**

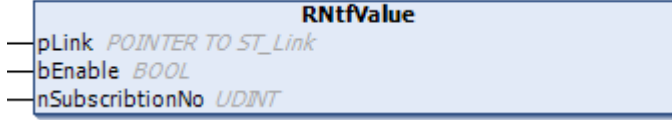

If the OCA object was prompted to notify changes (using the Subscription [ $\blacktriangleright$  24] method), incoming notifications are read using the RNtfValue method.

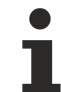

# **Cyclic method call**

Since several PLC cycles may pass between sending and the response from the device, this method should be executed cyclically.

#### **Syntax**

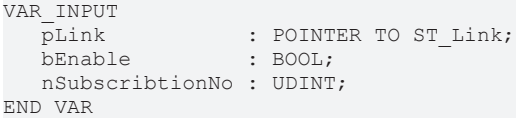

#### **E** Inputs

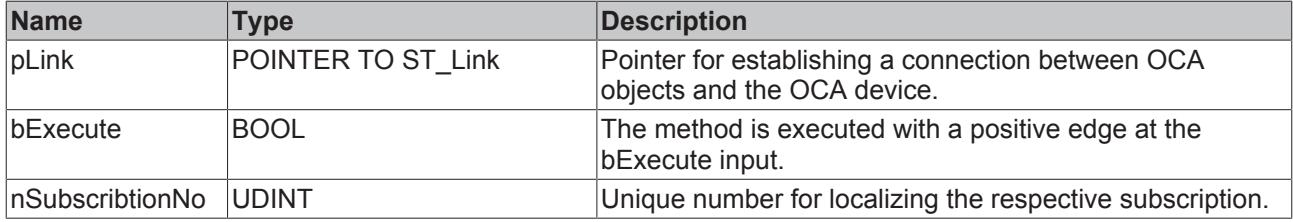

### **GetMaxLen**

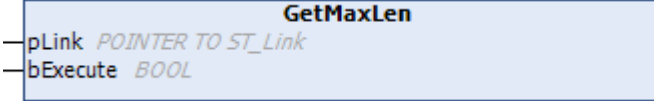

The GetMaxLen method is used to query the maximum accepted length of the string of the OCA object (OcaStringActuator). If the query was successful, the result is output in the property stMaxLen.

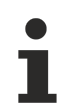

#### **Cyclic method call**

Since several PLC cycles may pass between sending and the response from the device, this method should be executed cyclically.

# **BECKHOFF**

### **Syntax**

```
VAR_INPUT
      pLink    : POINTER TO ST_Link; 
      bExecute : BOOL; 
END_VAR
```
### **Inputs**

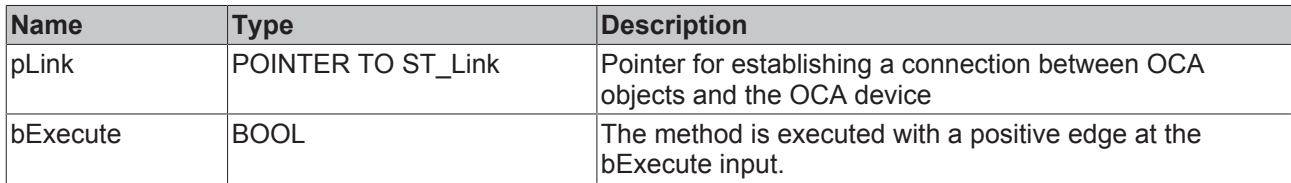

# **7.1.3.2.8 FB\_OcaInt32Actuator**

#### FB OcaInt32Actuator

The function block FB\_OcaInt32Actuator extends the function block FB\_OcaBasicActuator with properties and methods for handling OcaInt32Actuator objects.

#### **No explicit call**  $\bullet$

Since there is no code in the body of the function block, it should not be called explicitly. Instead, use the corresponding methods of the function block.

#### **Inheritance hierarchy**

#### FB\_OcaRoot

T

FB\_OcaWorker

FB\_OcaActuator

FB\_OcaBasicActuator

FB\_ OcaInt32Actuator

#### **Methods**

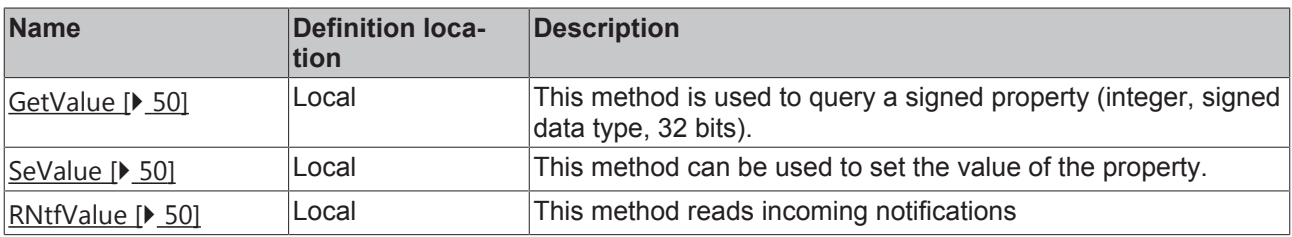

# **Properties**

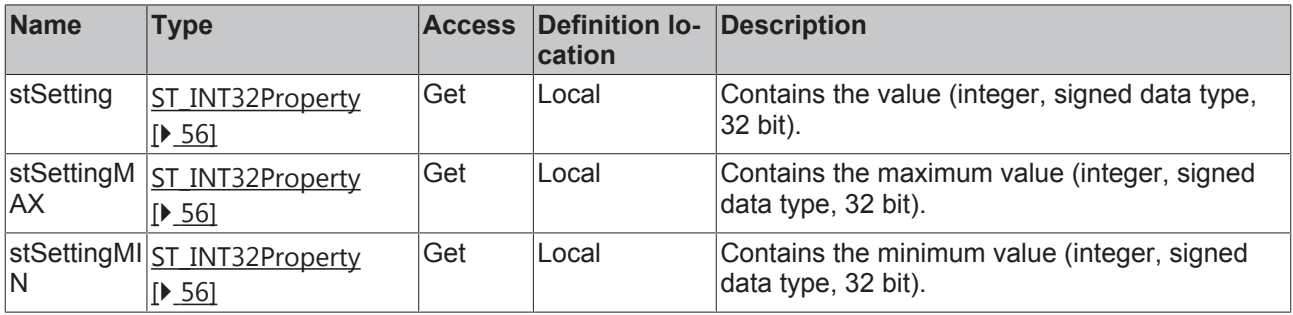

#### **AES70 standard**

The names of variables and function blocks have been adapted to the AES70 standard where possible. Information about this communication protocol can be found at [www.aes.org](http://www.aes.org/) and [www.ocaal](https://www.ocaalliance.com/)[liance.com](https://www.ocaalliance.com/).

#### **Requirements**

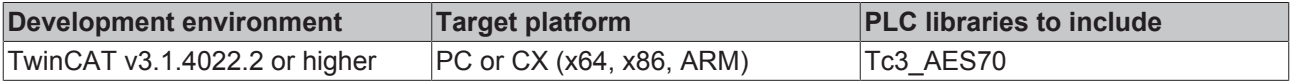

## **GetValue / SetValue / RNtfValue**

#### **GetValue**

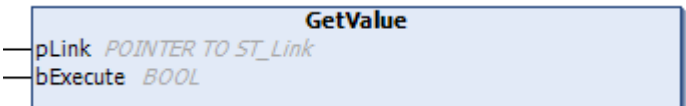

The GetValue method is used to query the property of the OCA object. If the query was successful, the result is output in the properties tSetting, stSettingMAX and stSettingMIN.

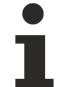

#### **Cyclic method call**

Since several PLC cycles may pass between sending and the response from the device, this method should be executed cyclically.

#### **Syntax**

```
VAR_INPUT
   pLink : POINTER TO ST Link;
      bExecute : BOOL; 
END_VAR
```
#### **Inputs**

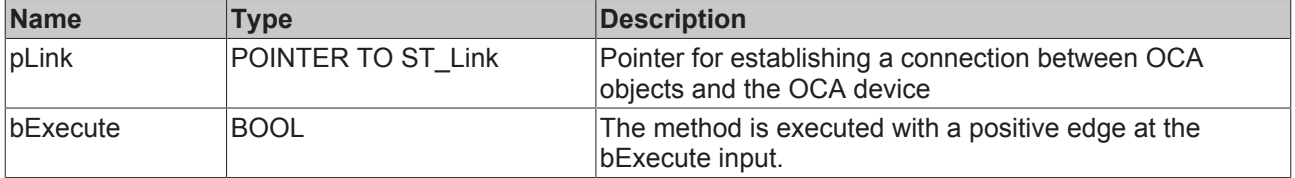

# **BECKHOFF**

### **SetValue**

**SetValue** 

- pLink POINTER TO ST Link
- **bExecute BOOL**
- nSetting DINT eCmdMode E\_OcaMessageTypeCmd

The SetValue method can be used to set the property of an OCA object. If the method was executed successfully, the result is output in the property stSetting.

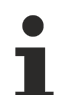

#### **Cyclic method call**

Since several PLC cycles may pass between sending and the response from the device, this method should be executed cyclically.

#### **Syntax**

```
VAR_INPUT
   pLink : POINTER TO ST Link;
      bExecute : BOOL;
     nSetting : UDINT;
     eCmdMode : E_OcaMessageTypeCmd;
END_VAR
```
#### **Inputs**

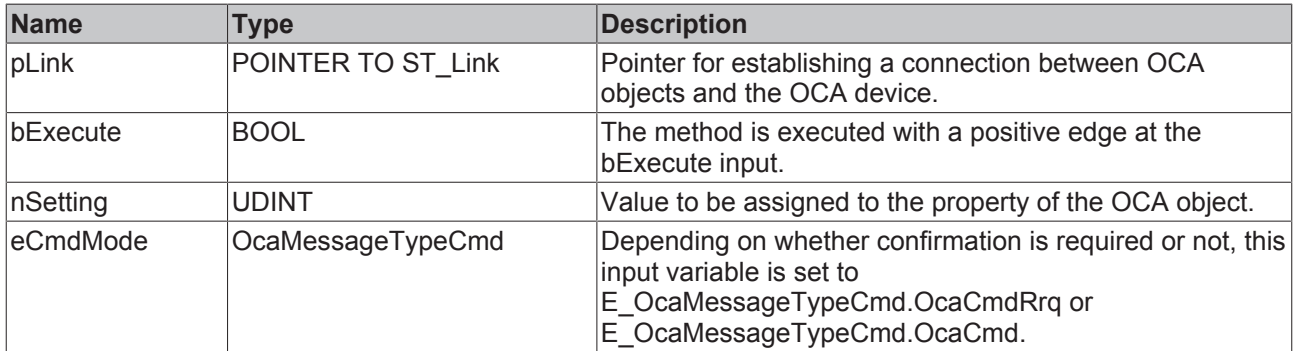

#### **RNtfValue**

```
RNtfValue
pLink POINTER TO ST_Link
bEnable BOOL
nSubscribtionNo UDINT
```
If the OCA object is prompted to notify changes (using the Subscription [ $\blacktriangleright$  24] method), incoming notifications are read using the RntfValue method.

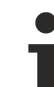

#### **Cyclic method call**

Since several PLC cycles may pass between sending and the response from the device, this method should be executed cyclically.

#### **Syntax**

```
VAR_INPUT
pLink : POINTER TO ST Link;
bEnable : BOOL;
     nSubscribtionNo : UDINT;
END_VAR
```
#### **E** Inputs

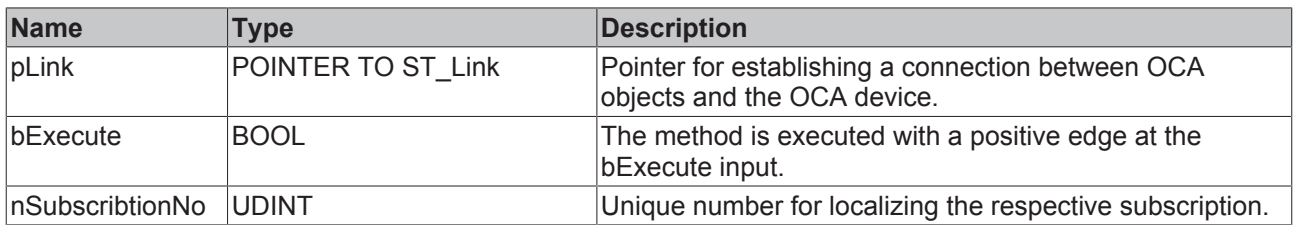

# **7.1.3.3 Sensor function blocks**

Sensors enable querying of different parameters.

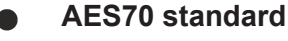

The names of variables and function blocks have been adapted to the AES70 standard where possible. Information about this communication protocol can be found at [www.aes.org](http://www.aes.org/) and [www.ocaal](https://www.ocaalliance.com/)[liance.com](https://www.ocaalliance.com/).

# **7.1.3.3.1 FB\_OcaSensor**

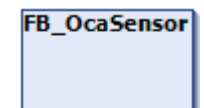

The function block FB\_OcaSensor extends the function block FB\_OcaWorker. It is the function block from which all function blocks that are assigned to the Sensor category inherit.

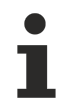

#### **No explicit call**

Since there is no code in the body of the function block, it should not be called explicitly. Instead, use the corresponding methods of the function block.

#### **Inheritance hierarchy**

FB\_OcaRoot

FB\_OcaWorker

FB\_OcaSensor

#### **Methods**

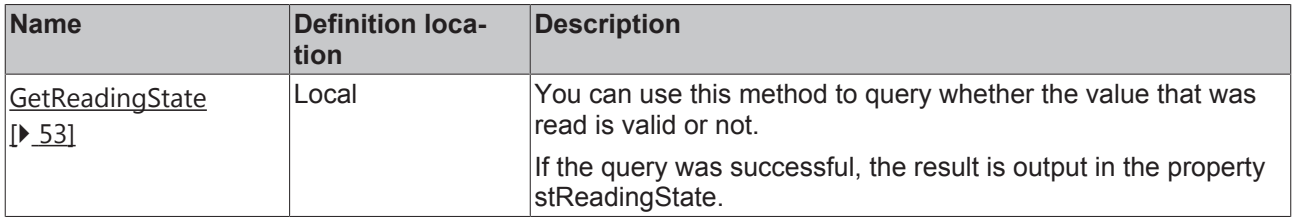

#### **Properties**

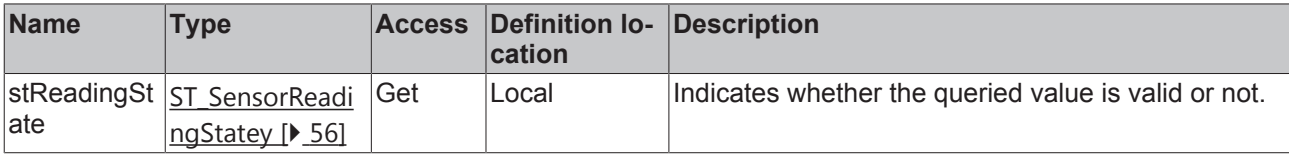

# **RECKHOFF**

# **Requirements**

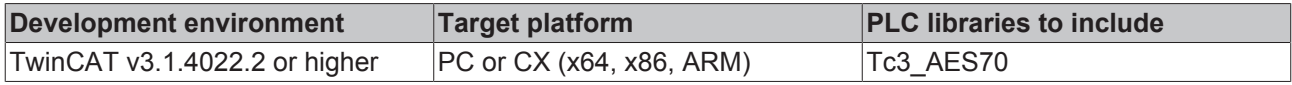

# **GetReadingState**

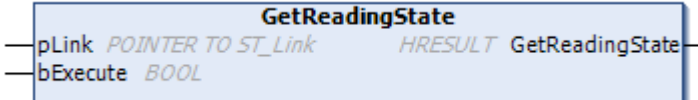

The GetReadingState method is used to query the ReadingState property of the OCA object. If the query was successful, the result is output in the property stReadingState.

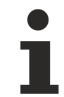

# **Cyclic method call**

Since several PLC cycles may pass between sending and the response from the device, this method should be executed cyclically.

#### **Inputs**

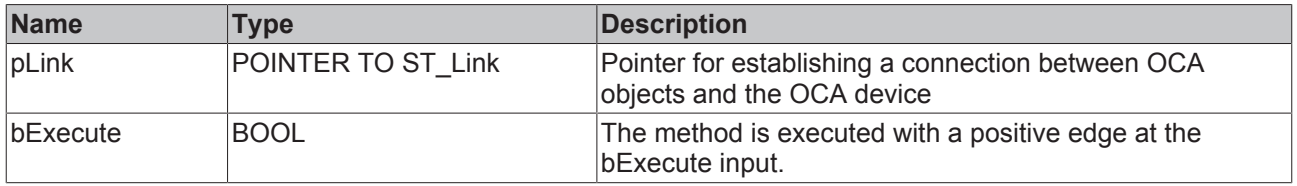

# **7.1.3.3.2 FB\_OcaTemperatureSensor**

#### **FB\_OcaTemperatureSensor**

The function block FB\_OcaTemperatureSensor provides properties and methods for querying OCA objects that map a temperature value.

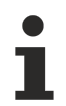

#### **No explicit call**

Since there is no code in the body of the function block, it should not be called explicitly. Instead, use the corresponding methods of the function block.

#### **Inheritance hierarchy**

FB\_OcaRoot

FB\_OcaWorker

FB\_OcaSensor

FB\_OcaTemperatureSensor

#### **Methods**

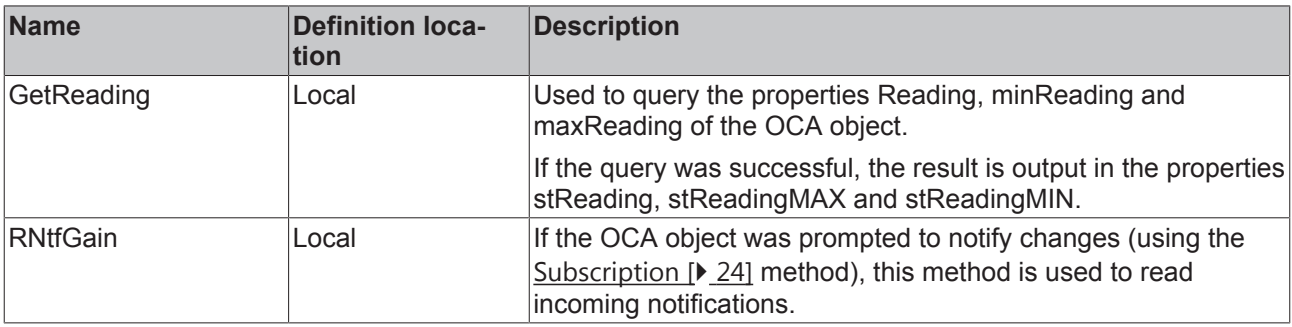

#### **AES70 standard**

The names of variables and function blocks have been adapted to the AES70 standard where possible. Information about this communication protocol can be found at [www.aes.org](http://www.aes.org/) and [www.ocaal](https://www.ocaalliance.com/)[liance.com](https://www.ocaalliance.com/).

#### **Requirements**

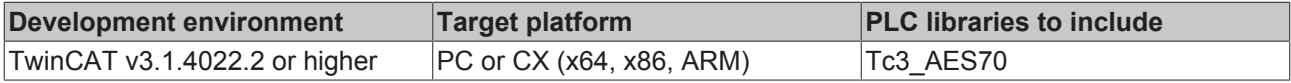

### **GetReading / RntfReading**

#### **GetReading**

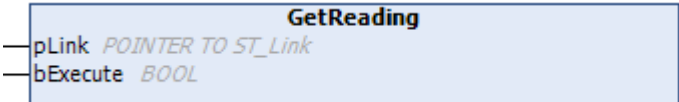

The GetReading method is used to query the property of the OCA object. If the query was successful, the result is output in the properties stReading, stReadingMAX and stReadingMIN

#### **Cyclic method call**

Since several PLC cycles may pass between sending and the response from the device, this method should be executed cyclically.

#### **Inputs**

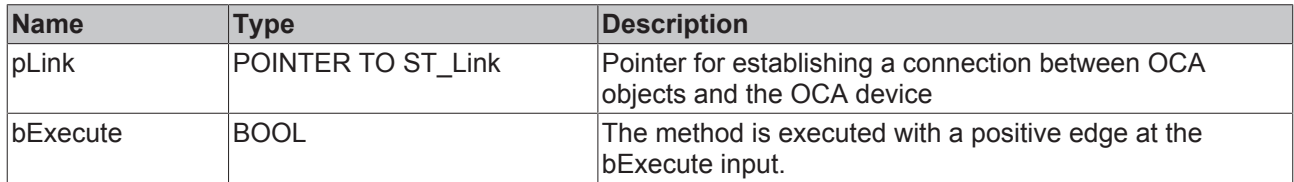

#### **RntfReading**

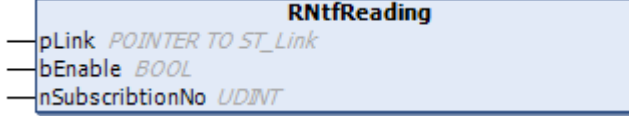

If the OCA object was prompted to notify changes (using the  $Subscription$   $\lbrack \blacktriangleright$  24] method), incoming notifications are read using the RNtfReading method.

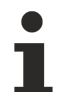

#### **Cyclic method call**

Since several PLC cycles may pass between sending and the response from the device, this method should be executed cyclically.

#### **Inputs**

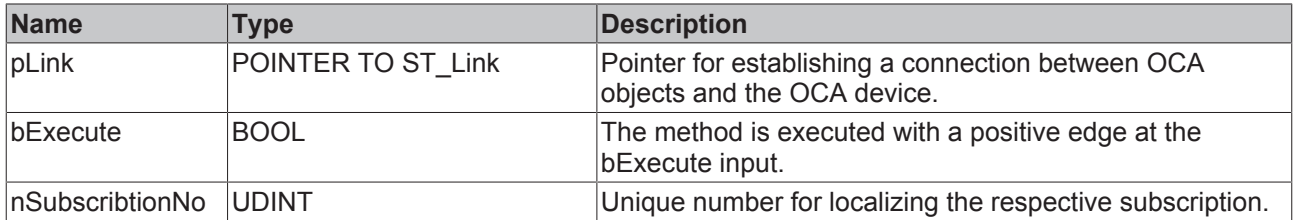

# **7.1.3.3.3 FB\_OcaBasicSensor**

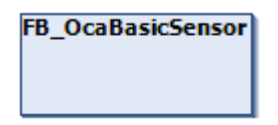

The function block FB\_OcaBasicSensor extends the function block FB\_OcaSensor [ $\blacktriangleright$  52]. It is the function block from which all function blocks that are assigned to the BasicSensor category inherit. FB\_OcaBasicSensor has neither properties nor methods.

#### **Inheritance hierarchy**

FB\_OcaRoot

FB\_OcaWorker

FB\_OcaSensor

FB\_OcaBasicSensor

#### **Requirements**

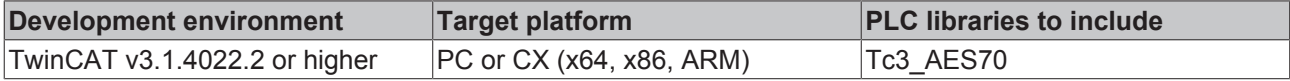

#### **7.1.3.3.4 FB\_OcaBooleanSensor**

#### FB\_OcaBooleanSensor

In terms of functionality, the function block FB\_OcaBooleanSensor is similar to the function block FB\_OcaBooleanActuator [ $\triangleright$  43]. However, since sensors can only be read, there is no corresponding set method.

#### **Inheritance hierarchy**

FB\_OcaRoot

FB\_OcaWorker

FB\_OcaSensor

FB\_OcaBasicSensor

FB\_OcaBooleanSensor

# **7.1.3.3.5 FB\_OcaStringSensor**

# **FB\_OcaStringSensor**

In terms of functionality, the function block FB\_OcaBooleanSensor is similar to the function block FB OcaStringActuator [ $\blacktriangleright$  46]. However, since sensors can only be read, there is no corresponding set method.

#### **Inheritance hierarchy**

FB\_OcaRoot

FB\_OcaWorker

FB\_OcaSensor

FB\_OcaBasicSensor

FB\_OcaStringSensor

# **7.1.3.3.6 FB\_OcaInt32Sensor**

#### FB\_OcaStringSensor

In terms of functionality, the function block FB\_OcaBooleanSensor is similar to the function block FB\_OcaInt32Actuator [ $\blacktriangleright$  49]. However, since sensors can only be read, there is no corresponding set method.

#### **Inheritance hierarchy**

FB\_OcaRoot

FB\_OcaWorker

FB\_OcaSensor

FB\_OcaBasicSensor

FB\_OcaInt32Sensor

# **7.2 Data types**

# **7.2.1 Structures used to represent the properties of OCA objects**

#### **ST\_OcaProperty**

All structures listed below inherit from this structure.

```
TYPE ST OcaProperty :
STRUCT
  eState: E_OcaStatus := E_OcaStatus.Undefined;
  sPropString: STRING(5) := '00p00';
END_STRUCT
END_TYPE
```
See also: E\_OcaStatus [ $\triangleright$  58]

# **BECKHOFF**

## **ST\_BooleanProperty**

TYPE ST\_BooleanProperty EXTENDS ST\_OcaProperty : STRUCT bVal: BOOL := FALSE; END\_STRUCT END\_TYPE

### **ST\_ClassIdProperty**

TYPE ST ClassIdProperty EXTENDS ST OcaProperty : STRUCT nVal: ST\_OcaClassId; END\_STRUCT END\_TYPE

## **ST\_FLOAT32Property**

TYPE ST FLOAT32Property EXTENDS ST\_OcaProperty: STRUCT fVal: REAL; END\_STRUCT END\_TYPE

## **ST\_INT16Property**

TYPE ST\_INT16Property EXTENDS ST\_OcaProperty : STRUCT nVal: INT; END\_STRUCT END\_TYPE

#### **ST\_INT32Property**

TYPE ST\_INT32Property EXTENDS ST\_OcaProperty : STRUCT nVal: DINT; END\_STRUCT END\_TYPE

#### **ST\_INT8Property**

TYPE ST INT8Property EXTENDS ST\_OcaProperty : **STRUCT**  nVal: BYTE; END\_STRUCT END\_TYPE

#### **ST\_MuteStateProperty**

TYPE ST MuteStateProperty EXTENDS ST\_OcaProperty : **STRUCT** eVal: E OcaMuteState := E OcaMuteState.Unmuted ; END\_STRUCT END\_TYPE

#### See also: **E\_OcaMuteState [** $\triangleright$  59]

#### **ST\_PolarityStateProperty**

```
TYPE ST PolarityStateProperty EXTENDS ST_OcaProperty :
STRUCT
  eVal: E_OcaPolarityState := E_OcaPolarityState.NonInverted;
END_STRUCT
END_TYPE
```
#### **ST\_PositionEnabledProperty**

```
TYPE ST PositionEnabledProperty EXTENDS ST BooleanProperty:
STRUCT
     nIndex: UINT;
END_STRUCT
END_TYPE
```
#### **ST\_PositionNameProperty**

```
TYPE ST_PositionNameProperty EXTENDS ST_StringProperty :
STRUCT
     nIndex: UINT;
END_STRUCT
END_TYPE
```
#### **ST\_SensorReadingState**

```
TYPE ST SensorReadingState EXTENDS ST OcaProperty :
STRUCT
     eVal: E_OcaSensorReadingState := E_OcaSensorReadingState.eUnknown;
END STRUCT
END_TYPE
```
#### **ST\_StringProperty**

```
TYPE ST StringProperty EXTENDS ST_OcaProperty :
STRUCT
 stVal: ST_OcaString;
END_STRUCT
END_TYPE
```
#### **ST\_SubscriptionManagerState**

```
TYPE ST SubscriptionManagerState EXTENDS ST_OcaProperty :
STRUCT
  eVal: E OcaSubscriptionManagerState;
END_STRUCT
END_TYPE
```
#### **ST\_TemperatureProperty**

```
TYPE ST TemperatureProperty EXTENDS ST OcaProperty:STRUCT
  stVal: ST_OcaTemperature;
END_STRUCT
END_TYPE
```
See also: **ST\_OcaTemperature [** $\blacktriangleright$  59]

#### **ST\_UINT16Property**

```
TYPE ST_UINT16Property EXTENDS ST_OcaProperty :
STRUCT
     nVal: UINT;
END_STRUCT
END_TYPE
```
#### **ST\_UDINT32Property**

TYPE ST\_UDINT32Property EXTENDS ST\_OcaProperty : STRUCT nVal: UDINT; END\_STRUCT END\_TYPE

#### **ST\_UINT8Property**

```
TYPE ST UINT8Property EXTENDS ST_OcaProperty :
STRUCT
     nVal: SINT;
END_STRUCT
END_TYPE
```
# **7.2.2 E\_OcaStatus**

The status code that identifies the result of the method invocation the response belongs to. E\_OcaStatus has a size of 1 byte.

```
(*Status codes returned from method calls*)
{attribute 'qualified_only'}
TYPE E_OcaStatus :
(
0k := 0,
```

```
PLC API
```

```
   ProtocolVersionError := 1,
      DeviceError := 2,
   Locked := 3,
   BadFormat := 4,
   BadONo := 5,
      ParameterError := 6,
   ParameterOutOfRange := 7,
   NotImplemented := 8,
      InvalidRequest := 9,
      ProcessingFailed := 10,
      BadMethod := 11,
      PartiallySucceeded := 12,
      Timeout := 13,
      BufferOverflow := 14,
      DecodingError := 20,
      Undefined := 21
)BYTE;
END_TYPE
```
# **7.2.3 E\_OcaMuteState**

```
{attribute 'qualified_only'}
{attribute 'strict'}
TYPE E OcaMuteState:
(
      Muted:= 1,
  Unmuted:=2);
END_TYPE
```
# **7.2.4 ST\_OcaTemperature**

```
TYPE ST_OcaTemperature :
STRUCT
        fDegreesCelsius:  REAL; //Value in Degrees Celsius 
END_STRUCT
END_TYPE
```
# **7.2.5 ST\_OcaDeviceInfo**

Structure used to show informations about OCA devices.

```
TYPE ST_OcaDeviceInfo:
STRUCT
      tDeviceEnabledSince:      DATE_AND_TIME;
tClientConnectedSince:    DATE AND TIME; //yet not used - for further extensions
tLastSentMsg: DATE AND TIME;
   tLastSentmsg: DATE_AND_TIME;<br>tLastReceivedMsg: DATE_AND_TIME;<br>aSentMessages: ARRAY[E_OcaMes
   aSentMessages:                              ARRAY[E_OcaMessageType.OcaCmd..E_OcaMessageType.OcaKeepAlive] OF UDINT;<br>aReceivedMessages:                            ARRAY[E_OcaMessageType.OcaCmd..E_OcaMessageType.OcaKeepAlive
                                  areceived.com/hessagetype.ocaCmd..E_ocaMessagetype.ocaKeepAlive] OF UDINT;
END_STRUCT
END_TYPE
```
# **7.2.6 E\_OcaMessageType**

```
Indicates the type of the message
```

```
{attribute 'qualified_only'}
TYPE E OcaMessageType:
(
OcaCmd:= 0, \frac{1}{2} Command - no Response Required
   OcaCmdRrq:= 1,       // Command - Response Required
  OcaNtf:= 2, // Notification   OcaRsp:= 3,          // Response (to a command or notification)
   OcaKeepAlive:= 4,    // Keep-alive message used for device supervision.
  OcaKeepAlive:= 4,<br>Idle:=7
)BYTE;
END_TYPE
```
# **8 Examples**

# **8.1 Example for using the function block FB\_OcaDevice**

The example shows how to handle and parameterize the function block FB\_OcaDevice. The function block FB OcaDevice forms the basis for the use of further function blocks that can be used to read and modify OCA objects of an OCA device.

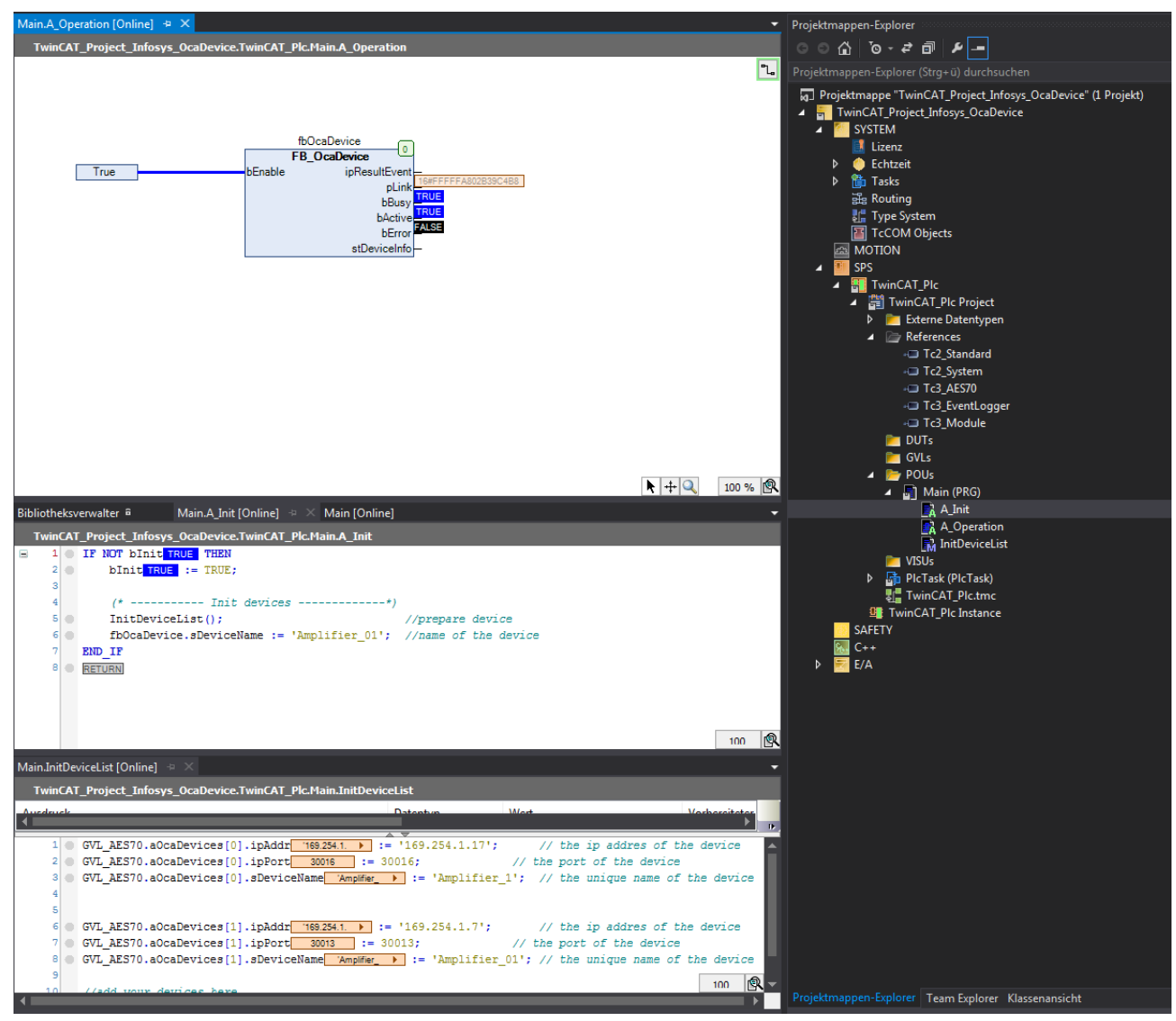

This example assumes that a device that supports the AES70 standard is connected.

**Download**: [https://infosys.beckhoff.com/content/1033/tf8810\\_tc3\\_aes70/Resources/zip/4223793163.zip](https://infosys.beckhoff.com/content/1033/tf8810_tc3_aes70/Resources/zip/4223793163.zip)

# **8.2 Example for using the function block FB\_OcaRoot**

The example shows how the function block FB\_OcaRoot can be used. The function block FB\_OcaRoot provides basic functionalities and passes these on to all function blocks of the library that are used to read and modify OCA objects such as FB\_OcaMute, FB\_OcaSwitch etc.

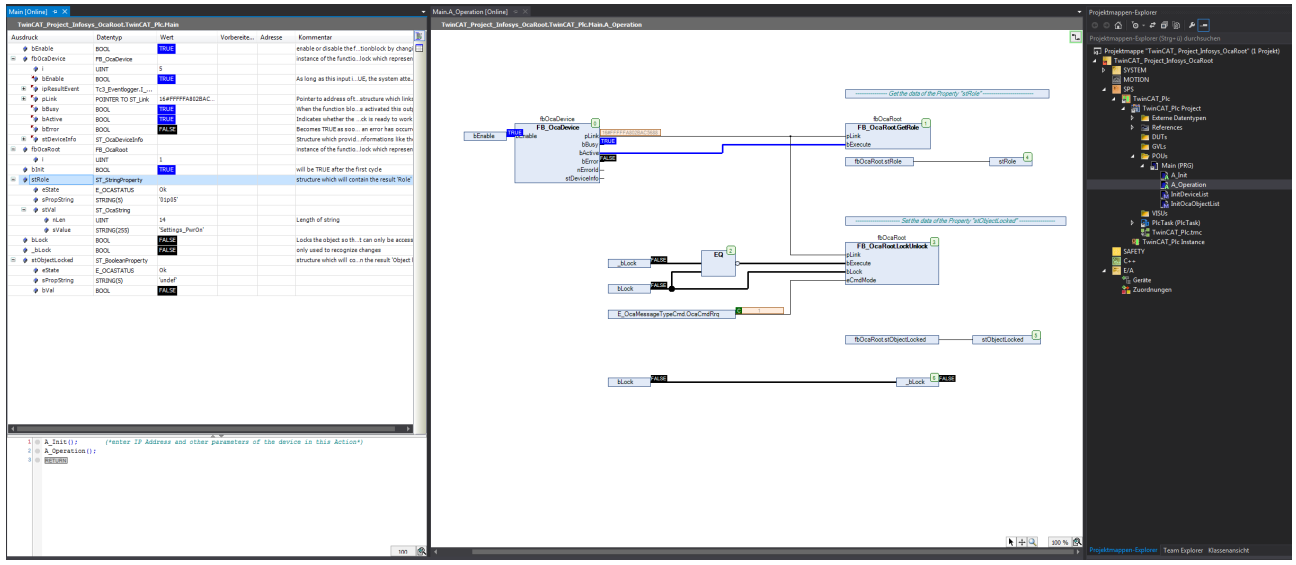

This example assumes that a device that supports the AES70 standard is connected.

**Download:** [https://infosys.beckhoff.com/content/1033/tf8810\\_tc3\\_aes70/Resources/zip/4223020171.zip](https://infosys.beckhoff.com/content/1033/tf8810_tc3_aes70/Resources/zip/4223020171.zip)

# **8.3 Example for using the function block FB\_OcaWorker**

The example shows how the function block FB\_OcaWorker can be used.

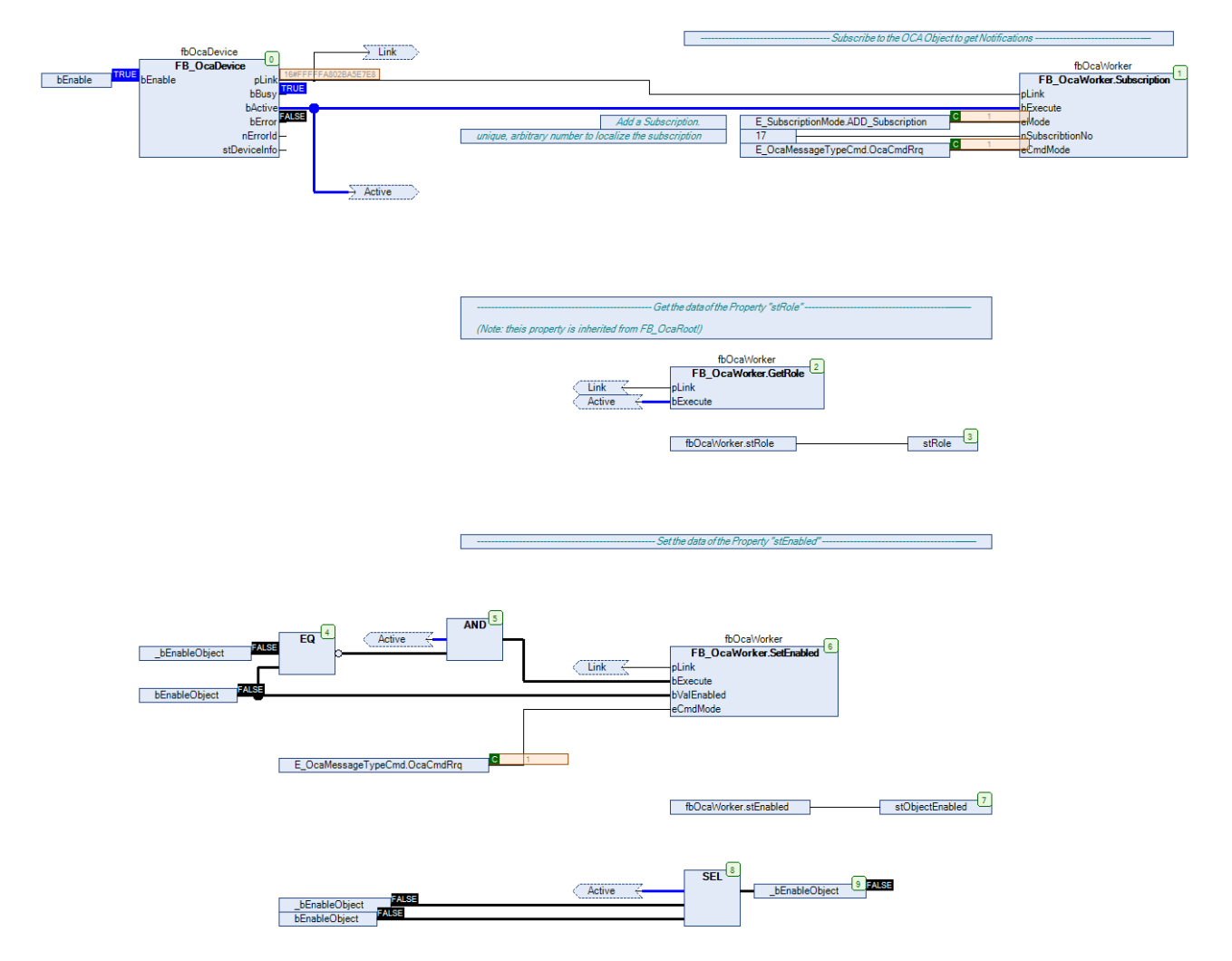

This example assumes that a device that supports the AES70 standard is connected.

**Download:** [https://infosys.beckhoff.com/content/1033/tf8810\\_tc3\\_aes70/Resources/zip/4223021835.zip](https://infosys.beckhoff.com/content/1033/tf8810_tc3_aes70/Resources/zip/4223021835.zip)

# **8.4 Example for using the function block FB\_OcaGain**

The example shows how to handle and parameterize the function block FB\_OcaGain. Methods and properties that are inherited from FB\_OcaWorker and therefore also from FB\_OcaRoot are also used.

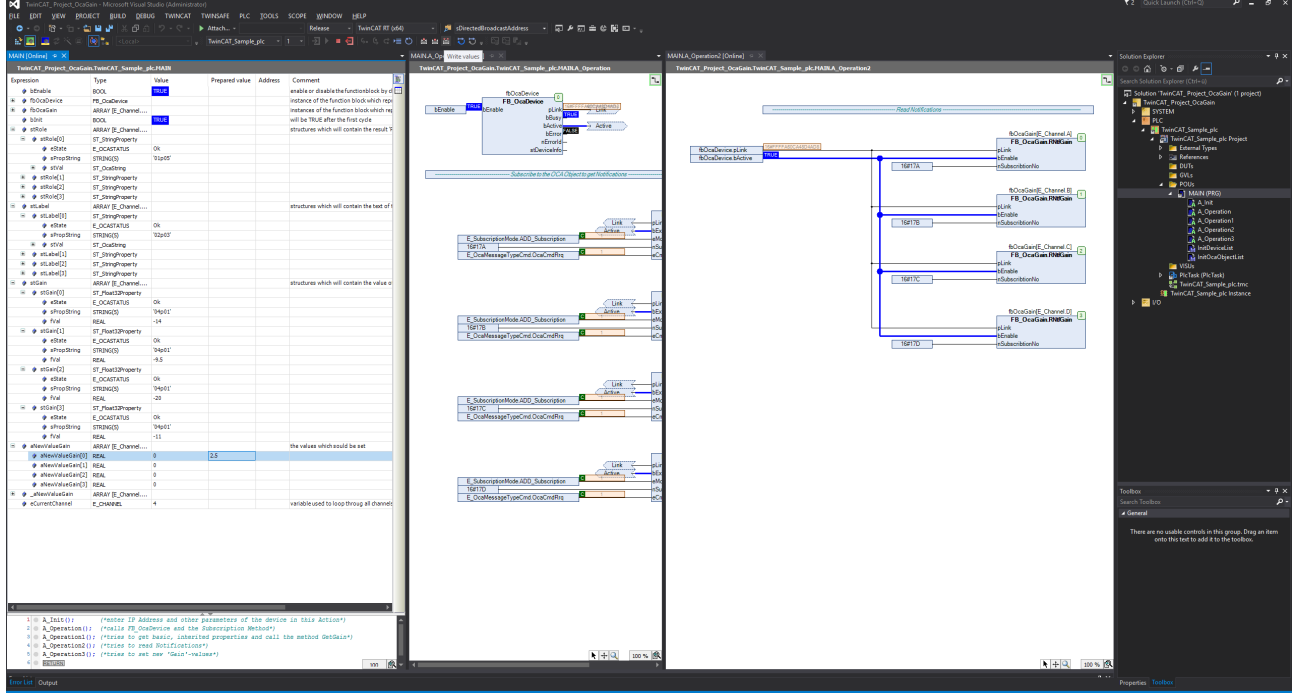

This example assumes that a device that supports the AES70 standard is connected.

**Download:** [https://infosys.beckhoff.com/content/1033/tf8810\\_tc3\\_aes70/Resources/zip/4223791499.zip](https://infosys.beckhoff.com/content/1033/tf8810_tc3_aes70/Resources/zip/4223791499.zip)

# **9 Support and Service**

Beckhoff and their partners around the world offer comprehensive support and service, making available fast and competent assistance with all questions related to Beckhoff products and system solutions.

#### **Beckhoff's branch offices and representatives**

Please contact your Beckhoff branch office or representative for [local support and service](http://www.beckhoff.de/english/support/default.htm) on Beckhoff products!

The addresses of Beckhoff's branch offices and representatives round the world can be found on her internet pages:

<http://www.beckhoff.com>

You will also find further [documentation](http://www.beckhoff.com/english/download/default.htm) for Beckhoff components there.

#### **Beckhoff Headquarters**

Beckhoff Automation GmbH & Co. KG

Huelshorstweg 20 33415 Verl Germany

Phone: +49(0)5246/963-0 Fax: +49(0)5246/963-198 e-mail: info@beckhoff.com

#### **Beckhoff Support**

Support offers you comprehensive technical assistance, helping you not only with the application of individual Beckhoff products, but also with other, wide-ranging services:

- support
- design, programming and commissioning of complex automation systems
- and extensive training program for Beckhoff system components

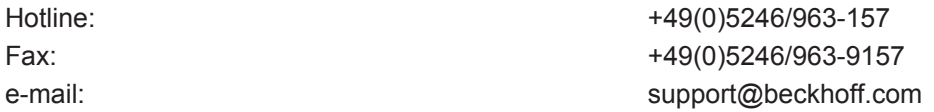

#### **Beckhoff Service**

The Beckhoff Service Center supports you in all matters of after-sales service:

- on-site service
- repair service
- spare parts service
- hotline service

Hotline: +49(0)5246/963-460 Fax: +49(0)5246/963-479 e-mail: e-mail: service@beckhoff.com